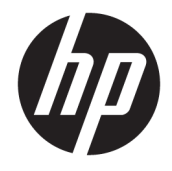

Посібник користувача

### **ОГЛЯД**

У цьому посібнику містяться технічні характеристики і відомості про функції та налаштування монітора, а також про використання монітора.

© Copyright 2020 HP Development Company, L.P.

HDMI, логотип HDMI та High-Definition Multimedia Interface є торговими марками або зареєстрованими торговими марками компанії HDMI Licensing LLC. Windows є зареєстрованою торговою маркою чи торговою маркою корпорації Microsoft у США та/або інших країнах. USB Type-C® та USB-C® — це зареєстровані торгові марки організації USB Implementers Forum. DisplayPort™, логотип DisplayPort™ і VESA® — це торгові марки або зареєстровані торгові марки, які належать Асоціації з розробки стандартів у галузі відеоелектроніки (VESA) у США та інших країнах.

Відомості, які містяться в цьому документі, можуть змінюватися без попередження. Усі гарантії на продукти й послуги HP викладено в прямих гарантійних зобов'язаннях, які супроводжують такі продукти й послуги. Жодна інформація в цьому документі не може тлумачитися як надання додаткової гарантії. Компанія HP не несе відповідальності за технічні або редакційні помилки чи упущення, які містяться в цьому документі.

#### **Зауваження щодо використання виробу**

У цьому посібнику описано загальні функції більшості моделей. Деякі функції можуть бути недоступними на цьому виробі. Щоб отримати останню версію посібника користувача, перейдіть на сторінку <http://www.hp.com/support>і дотримуйтеся вказівок, щоб знайти свій виріб. Потім виберіть **Руководства** (Керівництва).

Друге видання: грудень 2020 р.

Перше видання: серпень 2017 р.

Номер документа: 928103-BD2

## **Відомості про цей посібник**

У цьому посібнику містяться технічні характеристики і відомості про функції та налаштування монітора, а також про використання програмного забезпечення. Залежно від моделі монітор може не підтримувати деякі функції, зазначені в цьому посібнику.

**УВАГА!** Вказує на небезпечну ситуацію, яка, якщо її не попередити, **може** призвести до серйозних травм або смерті.

**ПОПЕРЕДЖЕННЯ.** Вказує на небезпечну ситуацію, яка, якщо її не попередити, **може** спричинити незначну або середню травму.

 $\ddot{C}$  ВАЖЛИВО. Вказує на інформацію, яка вважається важливою, але не стосується небезпек (наприклад, повідомлення, які стосуються пошкодження майна). Попереджує користувача про те, що нечітке дотримання описаної процедури може призвести до втрати даних або пошкодження обладнання чи програмного забезпечення. Тут також міститься пояснення поняття або важлива інформація про завершення завдання.

**| 27 ПРИМІТКА.** Додаткова інформація, що виділяє або доповнює важливі аспекти головного тексту.

**ПОРАДА.** Корисні поради для завершення виконання завдання.

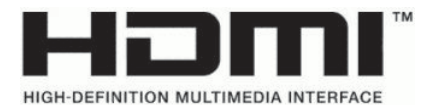

Цей продукт підтримує технологію HDMI.

# **3MICT**

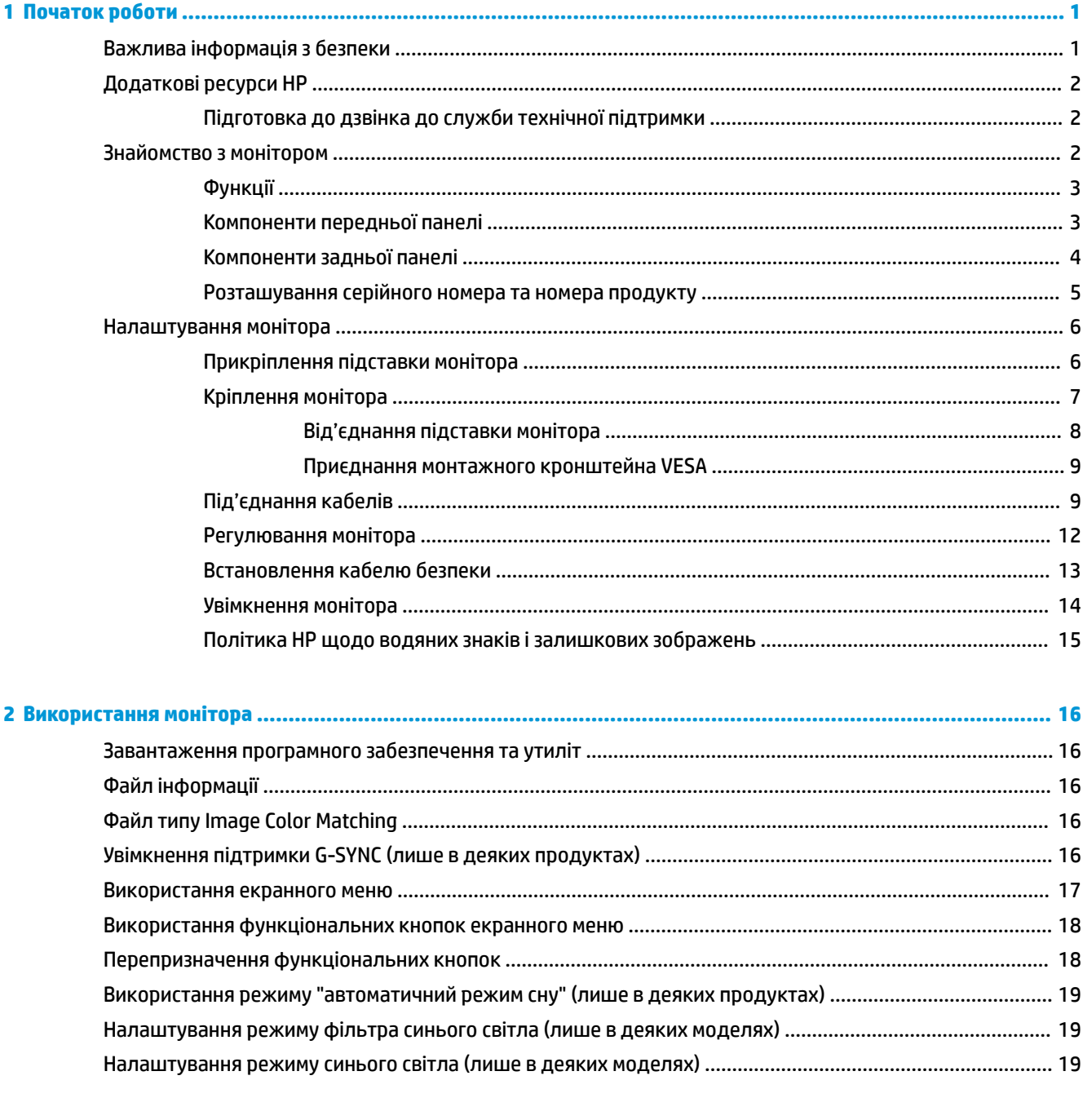

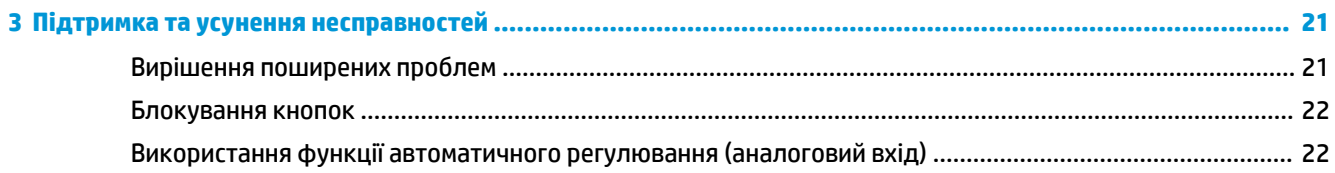

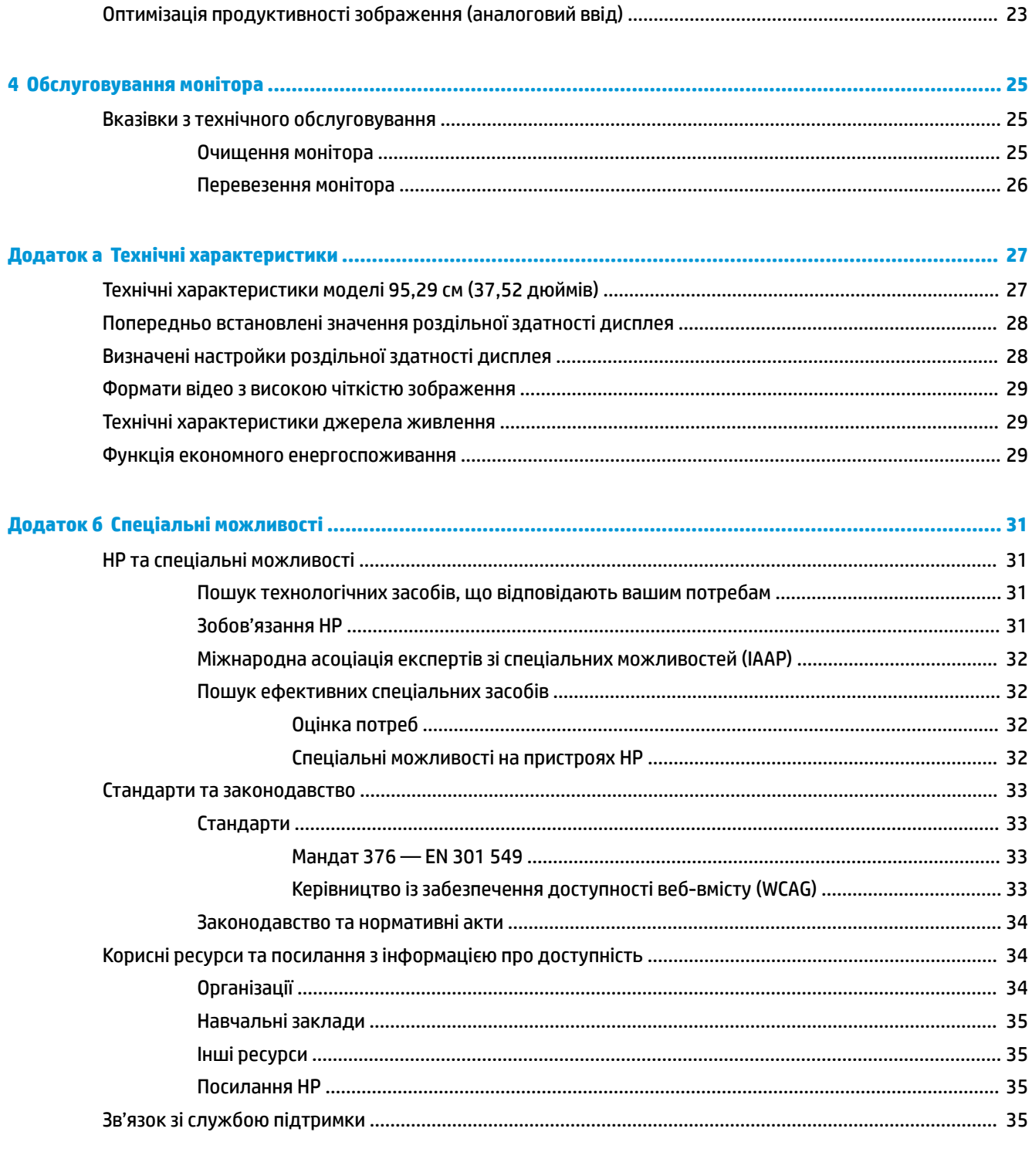

## 

# <span id="page-6-0"></span>**1 Початок роботи**

Прочитайте цей розділ, щоб дізнатися про інформацію щодо безпеки та де знайти додаткові ресурси HP.

# **Важлива інформація з безпеки**

Монітор може бути укомплектований адаптером і кабелем живлення змінного струму. У разі використання іншого кабелю потрібно використовувати лише джерело живлення та підключення, які відповідають цьому монітору. Відомості про правильний комплект кабелю живлення для монітора див. в документі *Зауваження щодо використання виробу*, що входить до комплекту документації.

**УВАГА!** Щоб зменшити ризик ураження електричним струмом або пошкодження обладнання, дотримуйтеся наведених нижче правил.

- Під'єднуйте кабель живлення до розетки змінного струму, розташованої в доступному місці.
- Якщо кабель живлення має триконтактну вилку, підключіть його до заземленої триконтактної розетки.
- Відключайте живлення комп'ютера, від'єднуючи кабель живлення від розетки змінного струму. Під час вимкнення кабелю живлення з розетки тримайте кабель за штепсельну вилку.

Щоб уникнути небезпеки, не ставте речі на дроти або кабелі електропостачання. Під час прокладання дротів і кабелів, під'єднаних до монітора, необхідно виявляти особливу обережність, щоб не наступити, не защемити, не притиснути та не перечепитися через них.

Щоб зменшити ризик серйозних пошкоджень, ознайомтеся з *Посібником із техніки безпеки та забезпечення зручності користування*, який надається разом із посібниками користувача. У цьому посібнику описано правильну організацію робочого місця, поставу, робочі та побутові звички для користувачів комп'ютерів. У *Посібнику з техніки безпеки та забезпечення зручності користування*  також подано важливу інформацію з технічної безпеки під час роботи з електричним та механічним обладнанням. *Посібник із техніки безпеки та забезпечення зручності користування* також доступний в Інтернеті за адресою [http://www.hp.com/ergo.](http://www.hp.com/ergo)

<u><sup>17</sup> в**АЖЛИВО.** Для захисту монітора та комп'ютера під'єднуйте всі кабелі живлення комп'ютера та</u> периферійних пристроїв (наприклад, монітора, принтера, сканера) до одного з пристроїв захисту від перепадів напруги, наприклад, подовжувача або джерела безперебійного живлення (UPS). Не всі подовжувачі забезпечують такий захист від перепадів напруги; на подовжувачах має бути спеціальний ярлик із відомостями про таку функцію. Використовуйте подовжувачі, виробники яких пропонують можливість заміни в разі пошкоджень, щоб ви могли замінити своє обладнання, якщо у пристрої захисту від перепадів напруги станеться збій.

Для розташування монітора використовуйте меблі відповідного розміру.

**УВАГА!** Монітори, які неправильно розташовані на шафах, полицях, столах, динаміках, коробах або візках, можуть впасти та спричинити травму.

**УВАГА! Небезпека падіння.** Падіння пристрою може призвести до серйозних травм або смерті. Щоб уникнути травм, надійно прикріпіть монітор до підлоги або стіни відповідно до інструкції з монтажу.

**УВАГА!** Це обладнання не підходить для використання в місцях перебування дітей.

<span id="page-7-0"></span>**| 27 ПРИМІТКА.** Цей пристрій можна використовувати для розваг. Рекомендовано розташовувати монітор у контрольованому освітленому середовищі, щоб уникнути перешкод від освітлених і яскравих поверхонь, що його оточують і можуть викликати відбиття на екрані, які відвертають увагу.

# **Додаткові ресурси HP**

В наведеній нижче таблиці ви знайдете відомості про ресурси з описом продукту, практичними порадами й інструкціями та іншою корисною інформацією.

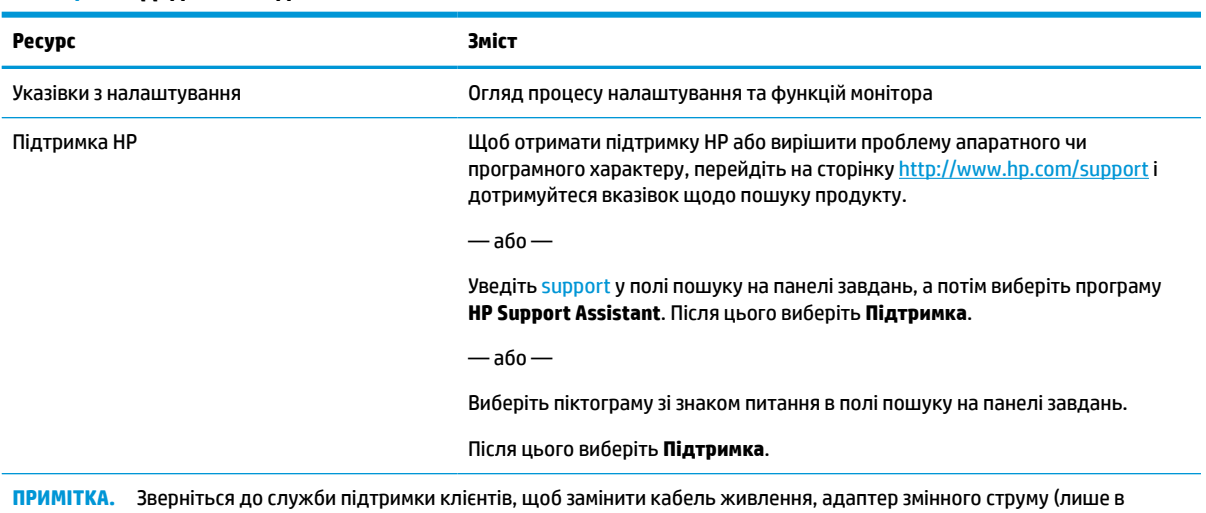

#### **Таблиця 1-1 Додаткові відомості**

деяких моделях) або будь-які інші кабелі, які постачаються з монітором.

## **Підготовка до дзвінка до служби технічної підтримки**

Скористайтеся цією інформацією, якщо вам необхідно усунути проблему.

Якщо ви не можете вирішити проблему за допомогою Підтримка та усунення несправностей [на сторінці 21](#page-26-0), зателефонуйте до служби технічної підтримки, щоб отримати додаткову довідку. Перш ніж телефонувати, підготуйте такі відомості:

- Номер моделі монітора
- Серійний номер монітора
- Дата придбання згідно з рахунком
- Умови, за яких виникла проблема
- Отримані повідомлення про помилки
- Конфігурація обладнання
- Назва та версія поточного апаратного та програмного забезпечення

# **Знайомство з монітором**

Монітор оснащено функціями найвищої якості. У цьому розділі містяться відомості про компоненти, їх розташування та принцип роботи.

## <span id="page-8-0"></span>**Функції**

Залежно від моделі монітор може підтримувати нижчезазначені функції.

#### **Функції відображення**

- Діагональ 95,29 см (37,52 дюймів), радіус вигину 2300, роздільна здатність 3840 x 1600, технологія підсвічування Ultra-Wide Quad High Definition (UWQHD), а також підтримка повноекранного режиму для відображення з низькою роздільною здатністю
- Можливість нахилу та легкого перегляду з сидячого чи стоячого положення або під час переміщення з одного боку монітора до іншого
- Можливості повороту та регулювання висоти
- Відеовхід HDMI (мультимедійний інтерфейс високої чіткості)
- Відеовхід DisplayPort™
- Порт USB Type-C®, який забезпечує подачу живлення потужністю до 65 Вт, та альтернативний режим DisplayPort
- Концентратор USB із трьома портами
- Гніздо аудіовиходу (навушники)
- Високоякісні вбудовані динаміки
- Функція «Plug and Play» (за умови підтримки операційною системою комп'ютера)
- Екранне меню (OSD) кількома мовами для легкого налаштування та оптимізації екрана
- Програмне забезпечення HP Display Assistant для регулювання налаштувань монітора та ввімкнення функцій запобігання крадіжкам
- Захист від копіювання HDCP (High-Bandwidth Digital Content Protection) на всіх цифрових входах
- Оптичний диск із програмним забезпеченням і документацією, який входить до комплекту постачання монітора, в деяких регіонах містить драйвери монітора та документацію до продукту
- Монтажний кронштейн VESA® для прикріплення монітора до настінного або поворотного кронштейна
- Функція фільтрування синього світла Low Blue Light Mode для створення зображення, яке менше стомлює очі
- **ПРИМІТКА.** Відомості з техніки безпеки та нормативну інформацію див. в документі *Зауваження щодо використання виробу*, що входить до комплекту документації. Щоб отримати останню версію посібника користувача, перейдіть на сторінку<http://www.hp.com/support> і дотримуйтеся вказівок, щоб знайти свій виріб. Потім виберіть **Руководства** (Керівництва).

## **Компоненти передньої панелі**

Щоб визначити компоненти на передній панелі монітора, використовуйте цю ілюстрацію та таблицю.

<span id="page-9-0"></span>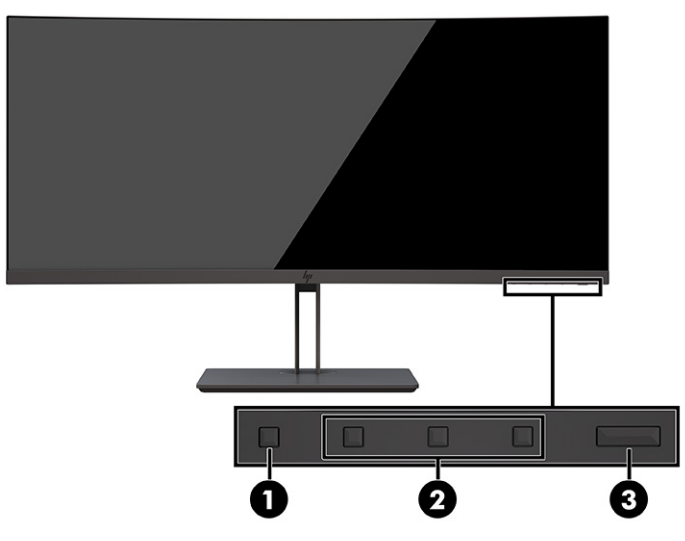

**Таблиця 1-2 Компоненти передньої панелі та їх опис**

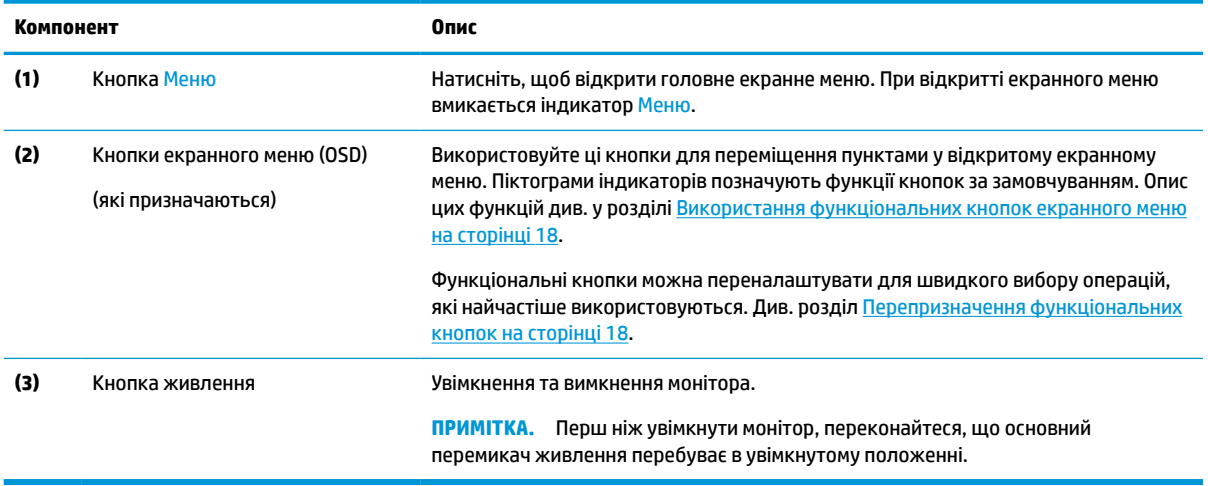

## **Компоненти задньої панелі**

Щоб визначити компоненти на задній панелі монітора, використовуйте цю ілюстрацію та таблицю.

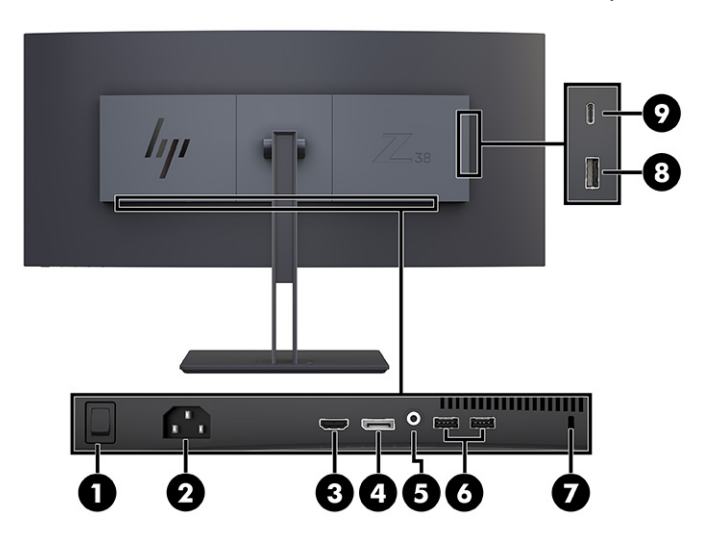

<span id="page-10-0"></span>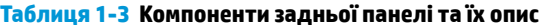

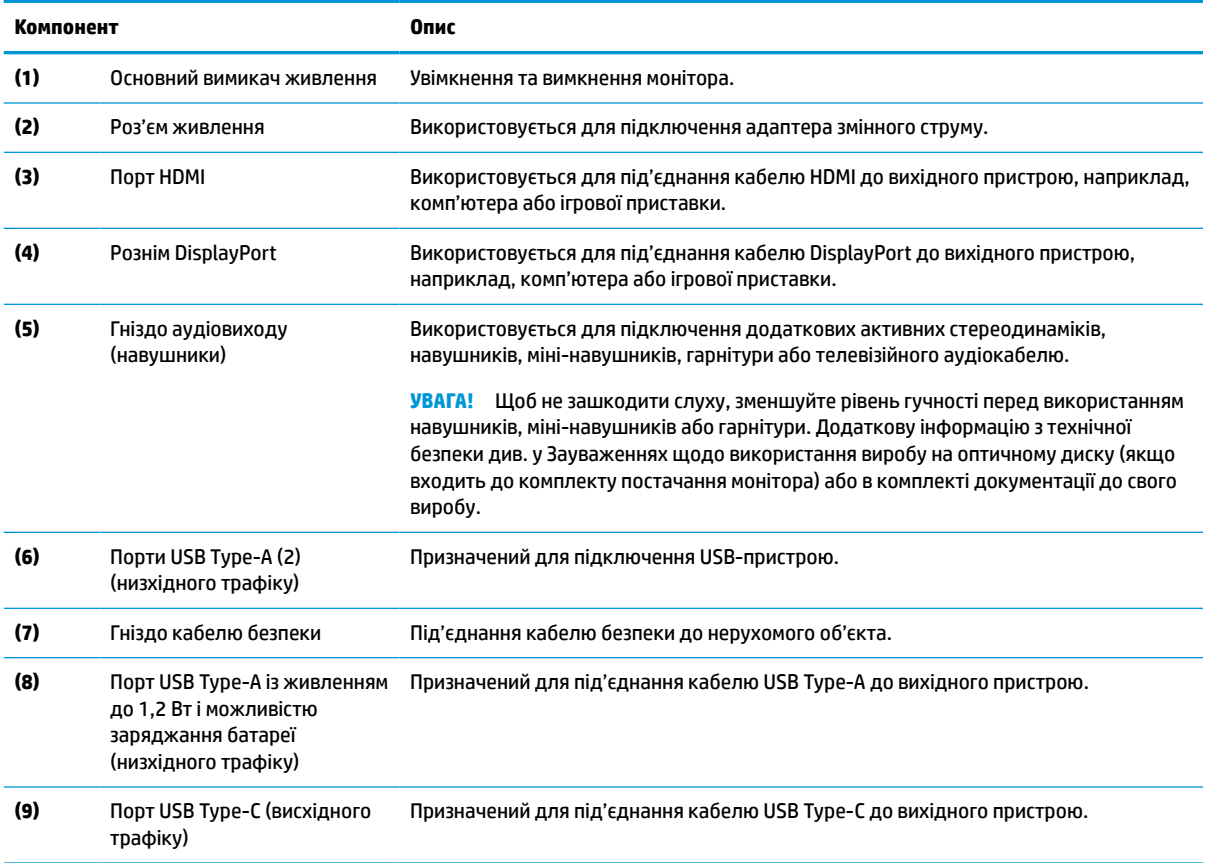

## **Розташування серійного номера та номера продукту**

Залежно від продукту, серійний номер і номер продукту містяться на ярлику на задній панелі монітора або на ярлику під передньою панеллю монітора. Ці номери можуть знадобитися в разі звертання до компанії HP для отримання підтримки.

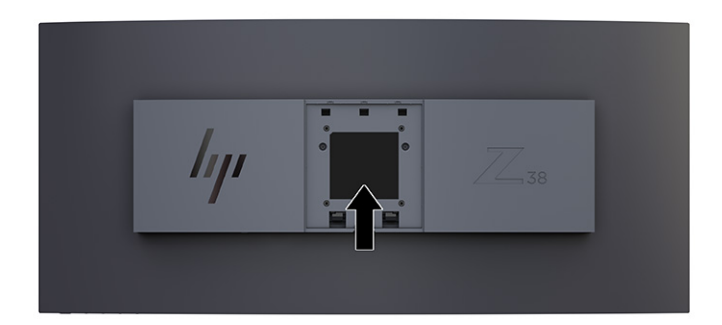

# <span id="page-11-0"></span>**Налаштування монітора**

У цьому розділі описано приєднання підставки монітора чи настінного кріплення, а також варіанти підключення монітора до ПК, ноутбука, ігрової приставки або подібного пристрою.

**УВАГА!** Щоб зменшити ризик серйозних травм, ознайомтеся з *Посібником із техніки безпеки та забезпечення зручності користування*. У цьому посібнику описано правильну організацію робочого місця, поставу, робочі та побутові звички для користувачів комп'ютерів. У *Посібнику з техніки безпеки та забезпечення зручності користування* також подано важливу інформацію з технічної безпеки під час роботи з електричним та механічним обладнанням. *Посібник із техніки безпеки та забезпечення зручності користування* доступний в Інтернеті за адресою [http://www.hp.com/ergo.](http://www.hp.com/ergo)

 $\ddot{\textbf{C}}$  ВАЖЛИВО. Щоб не пошкодити монітор, не торкайтеся поверхні РК-панелі. Тиск на панель може викликати неоднорідність кольорів або порушення орієнтації рідких кристалів. Якщо це станеться, нормальний стан екрана не відновиться.

**ВАЖЛИВО.** Щоб запобігти виникненню подряпин, пошкоджень екрана чи розбиттю та пошкодженню кнопок керування, покладіть монітор екраном донизу на плоску поверхню, покриту захисним пінним матеріалом або неабразивною тканиною.

## **Прикріплення підставки монітора**

Правильне встановлення підставки монітора дуже важливо для безпечного використання. У цьому розділі описано, як безпечно прикріпити підставку.

- **ПОРАДА.** Продумайте розташування монітора, оскільки навколишнє освітлення та яскраві поверхні можуть погіршити відображення.
- $\ddot{C}$  ВАЖЛИВО. Щоб закріпити монітор на стіні чи поворотному кронштейні, виконайте вказівки виробника відповідного монтажного пристрою.

Для оптимальної роботи монітора та чіткості екрана не повертайте його на 90 градусів в книжкову орієнтацію.

- **1.** Витягніть підставку з коробки.
- **2.** Вставте гачки, розташовані у верхній частині пластини підставки в отвори (1) на задній панелі монітора.

<span id="page-12-0"></span>**3.** Опускайте нижню частину монтажної пластини підставки в задню частину заглиблення монітора, доки вона не зафіксується (2).

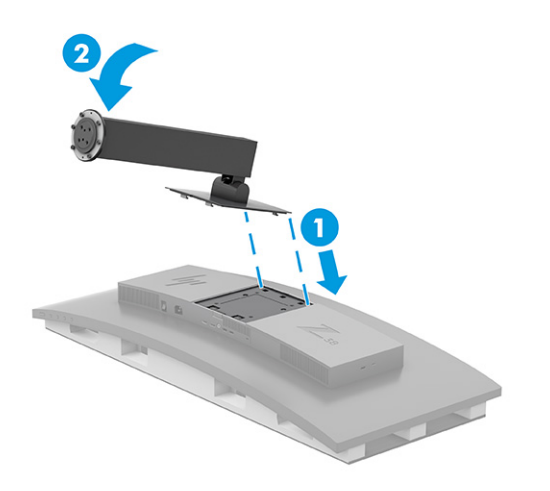

- **4.** Поки монітор все ще розміщений лицевою стороною вниз у коробці, вставте основу в нижню частину підставки монітора (1).
- **5.** Поверніть основу проти годинникової стрілки, переконавшись, що головки гвинтів підставки монітора суміщені з отворами внизу основи та зафіксовані на місці (2). Закрутіть два барашкові гвинти в основу (3).

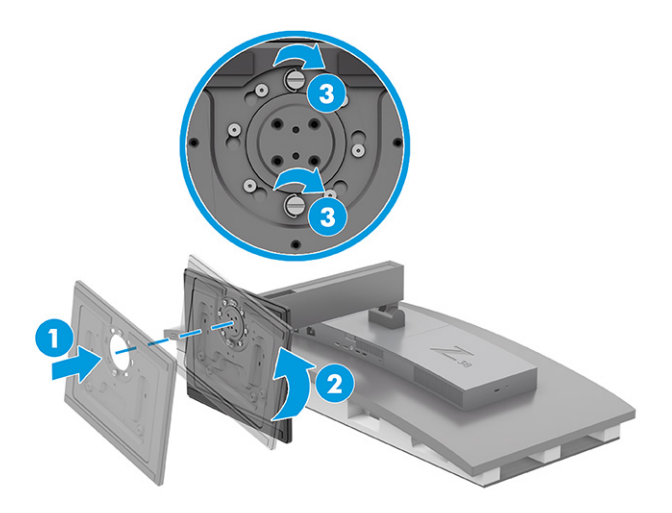

## **Кріплення монітора**

Щоб прикріпити монітор до стіни за допомогою поворотного кронштейна чи іншої монтажної арматури, виконайте кроки, описані в цьому розділі, щоб безпечно та надійно підключити монітор.

**| <mark>У</mark> важливо.** Монітор оснащено кріпильними отворами стандарту VESA, які розташовано на відстані 100 мм один від одного. Для підключення сторонніх монтажних рішень до монітора потрібні чотири 4 мм гвинти з кроком різьби 0,7 та довжиною 10 мм. Довші гвинти можуть пошкодити монітор. Переконайтеся, що монтажне рішення виробника відповідає стандарту VESA та розраховане на вагу монітора. Для найвищої якості роботи використовуйте кабель живлення та відеокабель із комплекту поставки монітора.

<span id="page-13-0"></span>**ПРИМІТКА.** Цей пристрій можна кріпити за допомогою настінних монтажних кронштейнів, які мають сертифікат Лабораторії з техніки безпеки UL (США) або Канадської асоціації зі стандартизації (CSA).

### **Від'єднання підставки монітора**

Якщо ви вирішили скористатися настінним кріпленням замість підставки монітора, спочатку зніміть підставку.

**ै ВАЖЛИВО.** Перед розбиранням монітора переконайтеся, що його вимкнуто та від нього від'єднано всі кабелі. Під час зняття підставки не кладіть монітор екраном донизу. Якщо покласти монітор екраном донизу, навантаження на вигнутий екран може призвести до його пошкодження. Екран крихкий. Не торкайтеся та не натискайте на екран; це може його пошкодити.

**ВАЖЛИВО.** HP рекомендує виконувати розміщення та стабілізацію монітора вдвох.

- **1.** Від'єднайте всі кабелі від монітора.
- **2.** Розмістіть монітор на рівній м'якій поверхні.
- **3.** Послабте два барашкові гвинти (1) на основі, поверніть основу за годинниковою стрілкою, щоб звільнити її від підставки (2), і зніміть основу (3).

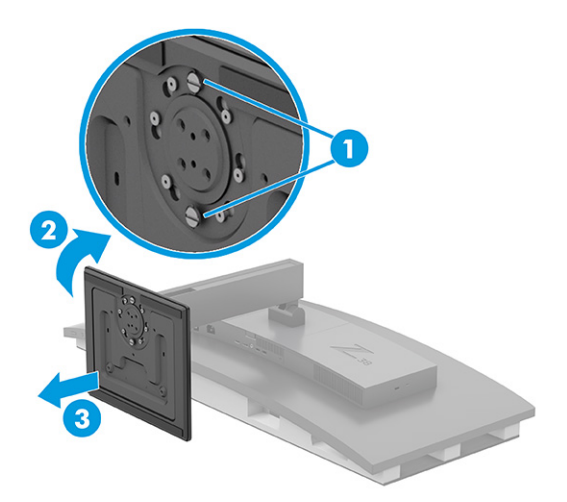

**4.** Натисніть на фіксатор (1), відхиліть підставку від монітора (2) і зніміть підставку (3).

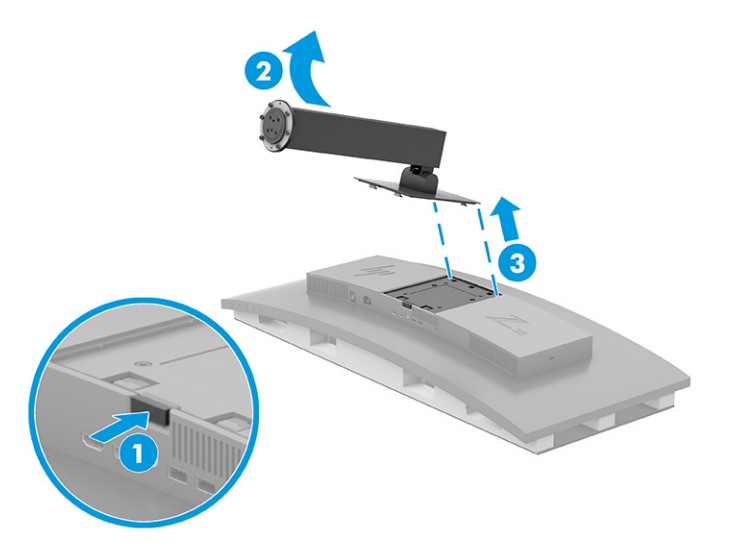

### <span id="page-14-0"></span>**Приєднання монтажного кронштейна VESA**

Монтажний кронштейн VESA входить до комплекту постачання монітора і призначений для кріплення монітора до стіни, поворотного кронштейна чи іншої монтажного пристрою.

- **1.** Зніміть підставку монітора.
- **2.** Розташуйте кронштейн VESA так, щоб гніздо кріплення на кронштейні містилося напроти гнізда кріплення на моніторі.
- **3.** Натисніть на кронштейн VESA до фіксації.

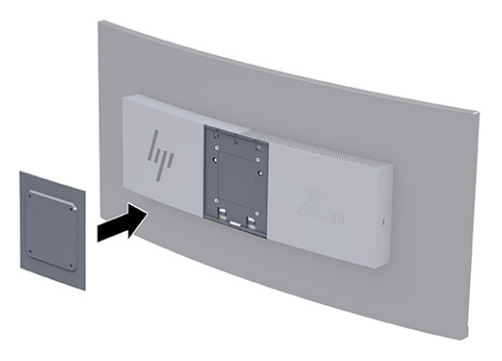

- **4.** Щоб прикріпити монітор до поворотного кронштейна або іншого кріпильного пристрою, просуньте чотири гвинти в отвори на кріпильному пристрої та монтажному кронштейні VESA.
- **ВАЖЛИВО.** Якщо ці інструкції не стосуються вашого пристрою, дотримуйтесь вказівок виробника відповідного монтажного пристрою при встановленні монітора на стіну або на поворотний кронштейн.

Для оптимальної роботи монітора та чіткості екрана не повертайте його на 90° градусів в книжкову орієнтацію.

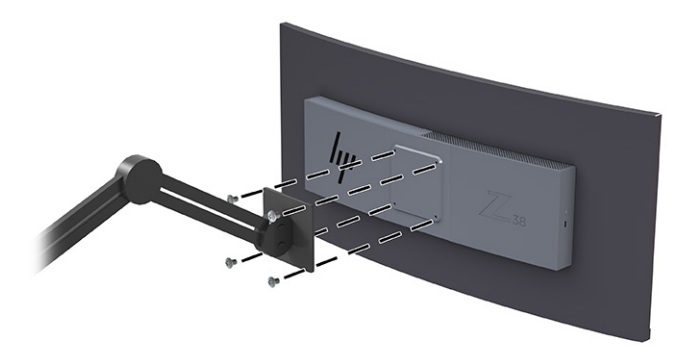

## **Під'єднання кабелів**

Зокрема відомостей про під'єднання кабелів, цей розділ містить відомості про те, як працює монітор у разі під'єднання певних кабелів.

- **ПРИМІТКА.** Залежно від моделі монітор може підтримувати підключення за стандартом USB Type-C, HDMI або DisplayPort. Режим відео визначається відеокабелем, який використовується. Монітор автоматично визначає, на яких входах наявні правильні відеосигнали. Ви можете вибрати входи в екранному меню. Монітор постачається з набором кабелів. Не всі кабелі, наведені в цьому розділі, входять до комплекту постачання монітора.
	- **1.** Розмістіть монітор у зручному, добре вентильованому місці поруч із комп'ютером.
	- **2.** Під'єднайте відеокабель.
		- $\mathbb{F}$  **примітка.** За винятком входу USB Туре-С монітор автоматично визначає, на яких входах наявні правильні відеосигнали. Вхід USB Type-C доведеться вибрати вручну. Для вибору будь-якого входу, у тому числі USB Type-C, відкрийте екранне меню та виберіть **Вхід**.
			- Під'єднайте один кінець кабелю DisplayPort до розніму DisplayPort на задній панелі монітора, а інший кінець кабелю — до розніму DisplayPort вихідного пристрою.

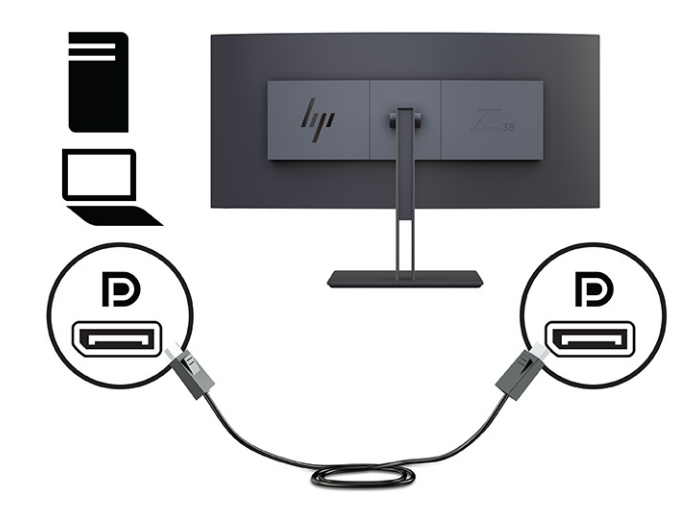

•<sup>2</sup> примітка. Залежно від підключення кабелю DisplayPort відеовхід DisplayPort між монітором і під'єднаним пристроєм вимикається після виходу системи з режиму сну чи втрати вхідного сигналу. Коли система виходить із режиму сну, монітор виконує автоматичне сканування активного вхідного відеосигналу.

Якщо останнє підключення відеовходу відбувалося через DisplayPort, монітор виконує автоматичне сканування та перемикається на джерело відеовходу USB Type-C, DisplayPort або HDMI.

Повторно підключіться до правильного входу DisplayPort за допомогою екранного меню. Щоб підключитися, натисніть кнопку екранного меню на моніторі, виберіть **Меню**, виберіть **Вхід**, а потім — відповідний параметр DisplayPort.

Під'єднайте один кінець кабелю HDMI до порту HDMI на задній панелі монітора, а інший кінець кабелю — до порту HDMI вихідного пристрою.

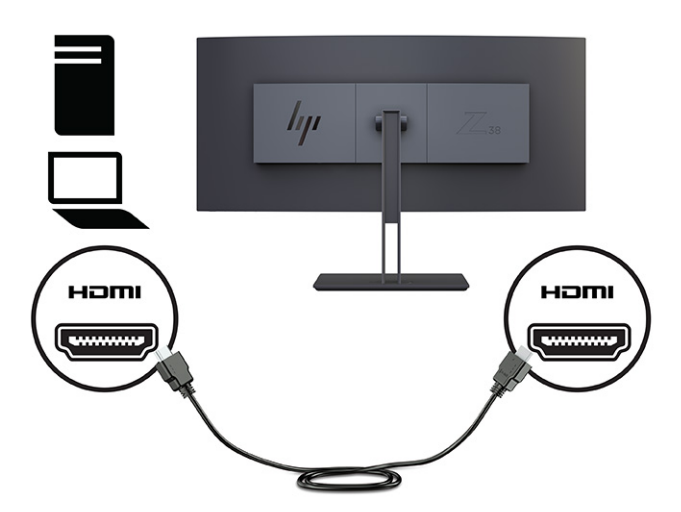

Під'єднайте один кінець кабелю USB Type-C до розніму USB Type-C на задній панелі монітора, а інший кінець кабелю — до розніму USB Type-A вихідного пристрою. (Використовуйте лише схвалений компанією HP кабель USB Type-C, що постачається з монітором.)

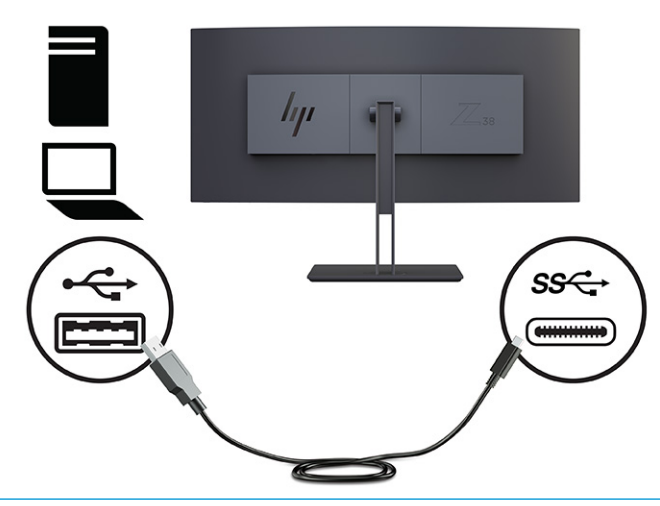

 $\tilde{\mathbb{B}}$  <mark>примітка.</mark> Порт USB Туре-С монітора забезпечує під'єднання до мережі, передачу даних, відео та подачу живлення (до 65 Вт).

Щоб увімкнути порти USB на моніторі, під'єднайте кабель висхідного трафіку USB до вихідного комп'ютера та монітора.

Щоб налаштувати вхід джерела відеосигналу на USB-C, натисніть кнопку Меню на передній панелі монітора, виберіть Управление вводом (Керування вводом), а потім виберіть Конфигурация USB-C (Конфігурація USB-C). Виберіть параметр 3840 × 1600 @ 60 Гц + USB 2.0 для вищої частоти вертикального розгортання та нижчої швидкості USB або виберіть параметр 3840 × 1600 @ 30 Гц + USB 3.0 для нижчої частоти вертикального розгортання та вищої швидкості USB.

- <span id="page-17-0"></span>**3.** Вставте один кінець кабелю живлення в гніздо живлення, а інший кінець — до заземленої розетки змінного струму. Підключіть адаптер змінного струму до розніму живлення на моніторі.
- **УВАГА!** Щоб зменшити ризик ураження електричним струмом або пошкодження обладнання, дотримуйтеся наведених нижче правил.

Забороняється відключати контакт заземлення кабелю живлення. Контакт заземлення є важливою складовою системи безпеки.

Підключайте кабель живлення тільки до заземленої розетки змінного струму, яка завжди знаходиться в зоні досяжності.

Відключайте живлення обладнання, від'єднуючи кабель живлення від розетки змінного струму.

Щоб уникнути небезпеки, не ставте речі на дроти або кабелі електропостачання. Розташуйте їх таким чином, щоб ніхто не міг випадково на них наступити або перечепитися через них. Не смикайте за дріт або кабель. Під час вимкнення кабелю живлення з розетки тримайте кабель за штепсельну вилку.

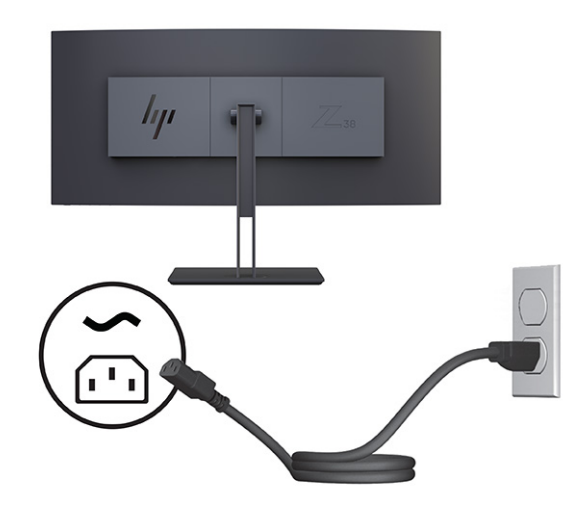

### **Регулювання монітора**

Щоб підтримати ергономічну робочу площу, монітор пропонує параметри налаштування, описані в цьому розділі.

**УВАГА!** Щоб зменшити ризик серйозних травм, ознайомтеся з *Посібником із техніки безпеки та забезпечення зручності користування*. У цьому посібнику описано правильну організацію робочого місця, поставу, робочі та побутові звички для користувачів комп'ютерів. У *Посібнику з техніки безпеки та забезпечення зручності користування* також подано важливу інформацію з технічної безпеки під час роботи з електричним та механічним обладнанням. *Посібник із техніки безпеки та забезпечення зручності користування* доступний в Інтернеті за адресою [http://www.hp.com/ergo.](http://www.hp.com/ergo)

**1.** Нахиліть монітор уперед або назад, щоб установити його на зручний для очей рівень. Відрегулюйте висоту монітора, вибравши зручне положення для своєї робочої станції. Верхній край передньої панелі монітора має бути розташований на рівні очей. Розташування монітора нижче рівня очей і під нахилом може бути зручнішим для користувачів, які носять коригувальні лінзи. Потрібно змінювати положення монітора разом зі зміною вашого положення протягом робочого дня.

<span id="page-18-0"></span>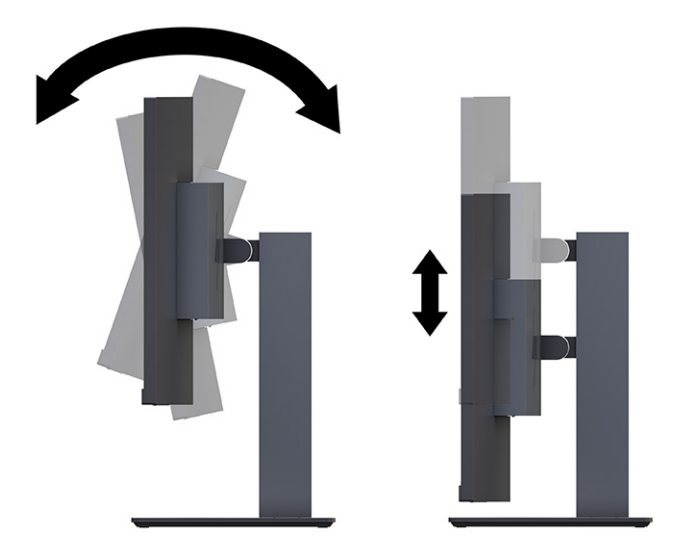

**2.** Поверніть монітор ліворуч або праворуч, щоб отримати кращий кут огляду.

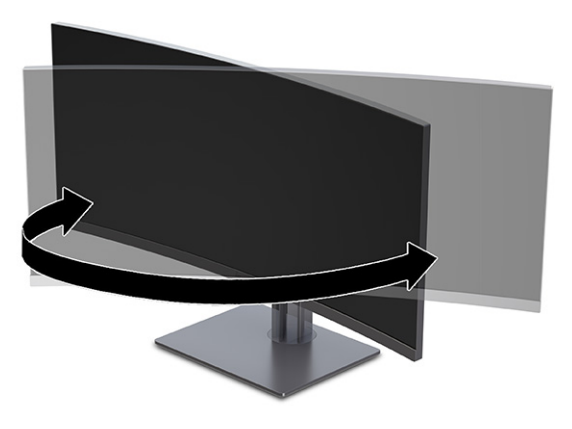

## **Встановлення кабелю безпеки**

В якості заходу безпеки, монітор можна прикріпити до фіксованого об'єкта за допомогою додаткового кабелю безпеки, який можна придбати в компанії HP. Його можна встановлювати та знімати за допомогою ключа з комплекту поставки.

**ВАЖЛИВО.** Будьте обережні під час регулювання нахилу, повороту чи висоти комп'ютера, якщо встановлено кабель безпеки. Кабель або замок можуть заважати регулюванню.

<span id="page-19-0"></span>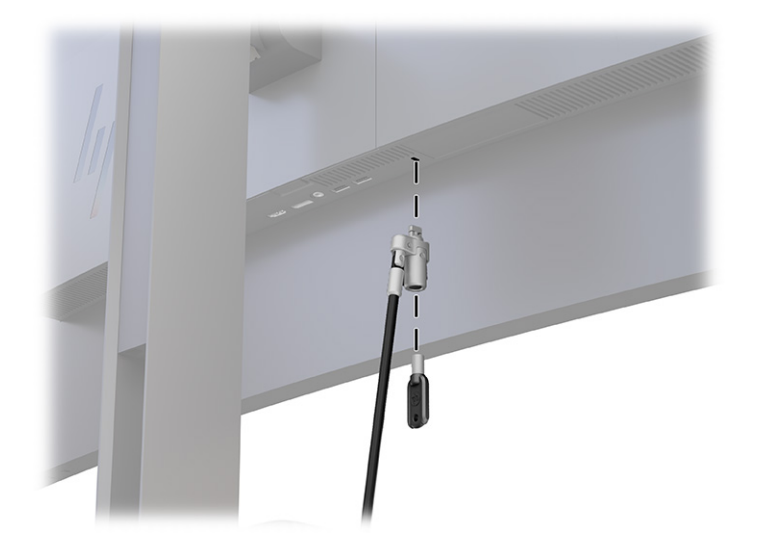

## **Увімкнення монітора**

У цьому розділі містяться важливі відомості про запобігання пошкодженню монітора, індикаторів завантаження, а також інформація про усунення несправностей.

- **Е2 ВАЖЛИВО.** Якщо на екрані монітора відображається одне й те саме статичне зображення впродовж 12 або більше годин, може з'явитися залишкове зображення. Щоб запобігти появі залишкового зображення, слід завжди вмикати заставку або вимикати монітор, якщо він не використовується протягом тривалого часу. Залишкове зображення може з'являтися на всіх екранах РК-дисплеїв. Пошкодження монітора залишковим зображенням не покривається гарантією HP.
- **ПРИМІТКА.** Якщо після натискання кнопки живлення нічого не відбувається, можливо, увімкнуто функцію блокування кнопки живлення. Щоб вимкнути цю функцію, натисніть і утримуйте кнопку живлення монітора впродовж 10 секунд.
- **ПРИМІТКА.** В деяких моніторах HP індикатор живлення можна вимкнути в екранному меню. Натисніть кнопку Меню, щоб відкрити екранне меню, потім виберіть **Живлення**, далі **Індикатор живлення** і **Вимк.**

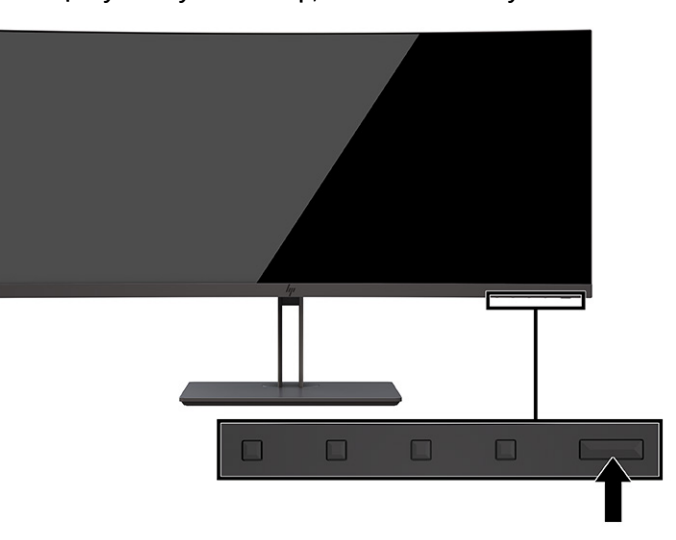

**▲** Щоб увімкнути монітор, натисніть кнопку живлення на ньому.

<span id="page-20-0"></span>Після першого ввімкнення монітора протягом 5 секунд відображається повідомлення про його стан. У повідомленні вказано, на якому вході наявний активний сигнал, стан параметра автоматичного перемикання джерел («Увімк.» чи «Вимк.»; за замовчуванням увімкнуто), поточне налаштування роздільної здатності дисплея, а також рекомендовану роздільну здатність дисплея.

Монітор автоматично сканує входи на наявність активного вхідного сигналу та використовує цей вхід для відображення.

## **Політика HP щодо водяних знаків і залишкових зображень**

У деяких моделях моніторів використовується технологія площинного перемикання (IPS), яка забезпечує надширокі кути огляду екрана та поліпшену якість зображення. Хоча це зручно для багатьох програм, ця панельна технологія не підходить для статичних, стаціонарних або фіксованих зображень впродовж тривалого часу, якщо ви не використовуєте заставки.

До таких програм зі статичним зображенням можуть належати засоби відеоспостереження, відеоігри, логотипи маркетингу та шаблони. Статичні зображення можуть призвести до пошкодження екрана, яке називається «залишковим зображенням» та має вигляд плям чи водяних знаків на екрані монітора.

На пошкодження «залишкове зображення» моніторів, які використовуються цілодобово, не поширюється гарантія HP. Щоб уникнути цього пошкодження, завжди вимикайте монітор, якщо не плануєте використовувати його, або ввімкніть режим керування живленням (якщо підтримується комп'ютером) для вимкнення монітора під час простою комп'ютера.

# <span id="page-21-0"></span>**2 Використання монітора**

У цьому розділі представлено порядок використання монітора та його функції, зокрема програмне забезпечення та утиліти, екранне меню, функціональні кнопки, режими живлення та Windows Hello.

## **Завантаження програмного забезпечення та утиліт**

Ви можете завантажувати та установлювати ці файли з служби підтримки HP.

- Файл INF (інформація)
- Файли типу ICM (Image Color Matching)

Щоб завантажити файли, виконайте такі дії:

- **1.** Перейдіть за посиланням<http://www.hp.com/support>.
- **2.** Виберіть **ПО и драйверы** (ПЗ та драйвери).
- **3.** Виберіть тип свого продукту.
- **4.** Введіть модель монітора HP у полі пошуку та дотримуйтесь вказівок на екрані.

## **Файл інформації**

Файл INF містить перелік ресурсів монітора, які використовуються операційною системою Windows® для забезпечення сумісності монітора з графічним адаптером комп'ютера.

Цей монітор підтримує стандарт «Plug and Play» і працюватиме належним чином без інсталяції файлу INF. Підтримка монітором стандарту «Plug and Play» вимагає сумісності графічної карти комп'ютера зі стандартом VESA DDC2 та підключення монітора безпосередньо до графічної карти. У разі підключення через окремі розніми типу BNC або через розподільні буфери, коробки або обома способами функція «Plug and Play» не діятиме.

## **Файл типу Image Color Matching**

Файли ICM — це файли даних, які використовуються разом з графічними програмами для забезпечення правильної передачі кольорів з екрана монітора на принтер або зі сканера на екран монітора. Ці файли активуються із графічної програми, яка підтримує цю функцію.

**ПРИМІТКА.** Кольоровий профіль ICM записується відповідно до специфікації форматів профілів International Color Consortium (ICC).

# **Увімкнення підтримки G-SYNC (лише в деяких продуктах)**

Технологія NVIDIA G-SYNC® призначена для усунення розриву екрана та мінімізації затинання дисплея та затримки введення.

**ПРИМІТКА.** Щоб увімкнути підтримку G-SYNC на моніторі, необхідно встановити драйвер G-SYNC.

- <span id="page-22-0"></span>**1.** Завантажте драйвер G-SYNC зі сторінки<https://www.geforce.com/drivers>та встановіть його.
- **2.** Після встановлення драйвера G-SYNC відкрийте **Панель керування NVIDIA®**, перейдіть до розділу **Налаштування G-SYNC** і виберіть монітор.
- **3.** Переконайтеся, що встановлено прапорець поруч із пунктом **Увімкнути G-SYNC, сумісний з G-SYNC**  і прапорець поруч із пунктом **Увімкнути параметри для вибраної моделі дисплея**.
	- **<sup>2</sup> примітка.** Другий прапорець не відображається, якщо монітор сертифікований G-SYNC.
- **4.** Натисніть **Застосувати**. Монітор перезавантажиться, і для графічного процесора NVIDIA буде увімкнена функція Adaptive-Sync (Адаптивна синхронізація).

## **Використання екранного меню**

Монітор HP можна налаштувати відповідно до своїх вподобань. Використовуйте екранне меню, щоб налаштувати функції перегляду монітора.

Щоб отримати доступ до екранного меню та виконати потрібні налаштування в ньому, використовуйте кнопки в нижній частині передньої панелі монітора.

Щоб увійти до екранного меню та виконати налаштування:

- **1.** Якщо монітор не ввімкнуто, натисніть кнопку живлення, щоб увімкнути його.
- **2.** Натисніть кнопку Меню.
- **3.** Використовуйте три верхні функціональні кнопки для переходів між пунктами меню, їх налаштування та вибору. Підписи кнопок екранного меню можуть відрізнятися залежно від того, які меню чи підменю активовано.

У таблиці нижче наведено пункти головного екранного меню. Вона містить описи кожного параметра та його впливу на зовнішній вигляд або продуктивність монітора.

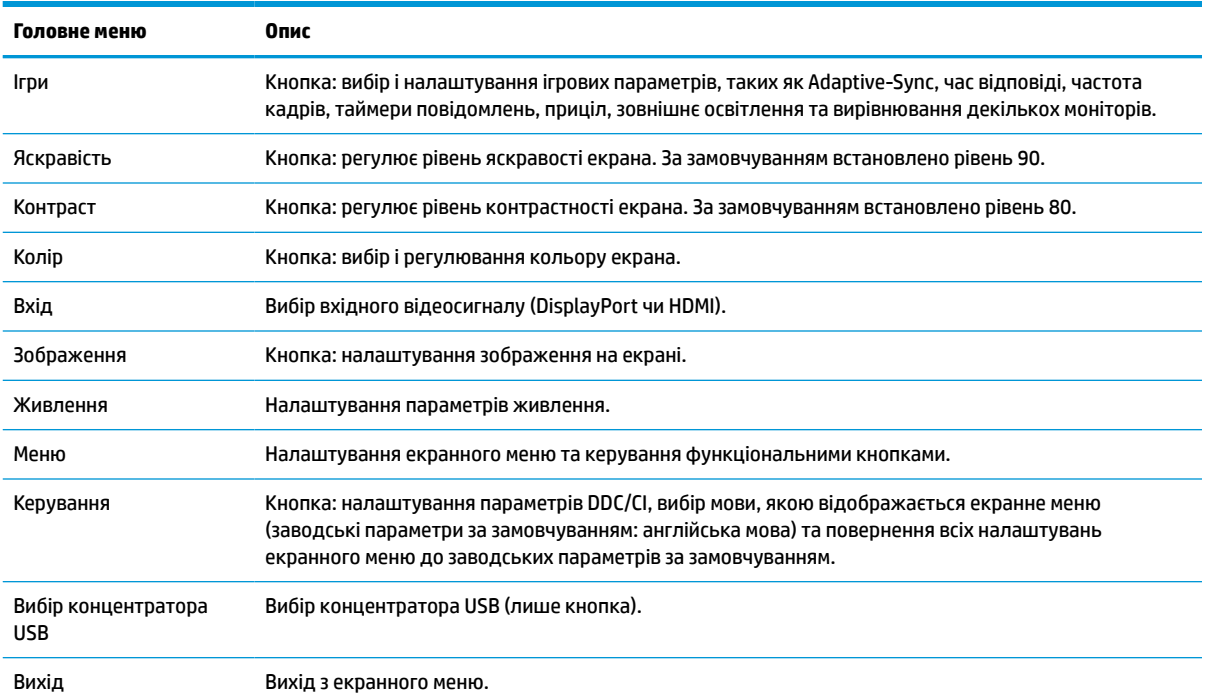

#### **Таблиця 2-1 Параметри екранного меню та опис для використання кнопки**

## <span id="page-23-0"></span>**Використання функціональних кнопок екранного меню**

Функціональні кнопки дають змогу виконувати корисні дії. Ви можете налаштувати всі, крім однієї, щоб зробити їх ще більш корисними.

### $\mathbb{R}$  примітка. Функціональні кнопки різняться залежно від моделей моніторів.

Відомості про зміну функції кнопок див. у розділі Перепризначення функціональних кнопок на сторінці 18.

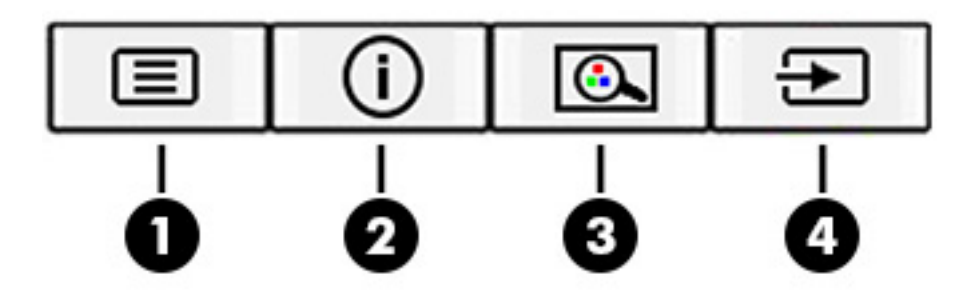

#### **Таблиця 2-2 Назви кнопок та їх опис**

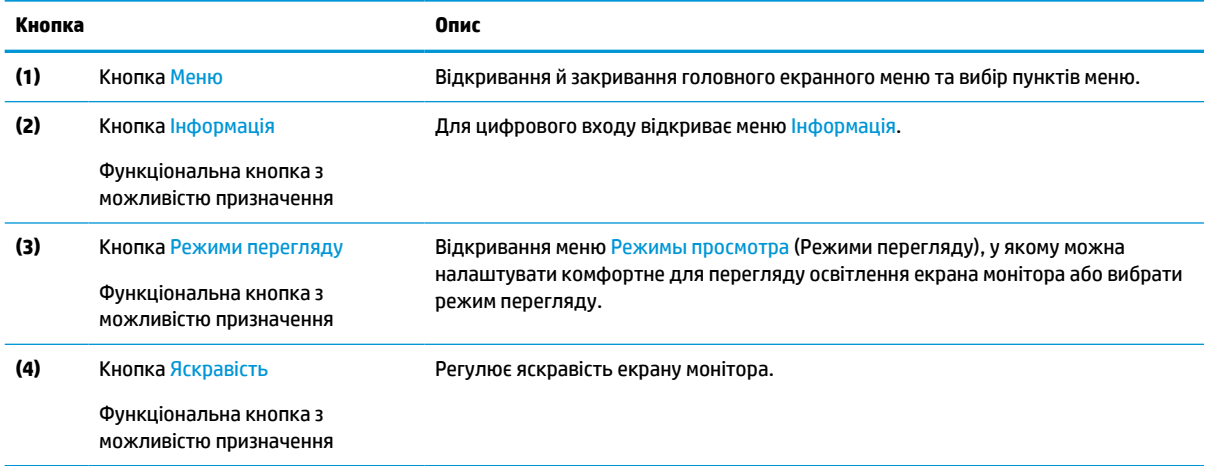

# **Перепризначення функціональних кнопок**

Окрім кнопки **Меню**, ви можете змінити дію, пов'язану з функціональною кнопкою від дії за замовчуванням, за допомогою яких можна швидко отримати доступ до пунктів меню, які найчастіше використовуються.

Перепризначення функціональних кнопок:

- **1.** Натисніть кнопку Меню, щоб відкрити екранне меню.
- **2.** Виберіть **Меню**, виберіть **Призначення кнопок**, а потім один із доступних параметрів для кнопки, яку потрібно налаштувати.

# <span id="page-24-0"></span>**Використання режиму "автоматичний режим сну" (лише в деяких продуктах)**

Ваш монітор має функцію енергозбереження, яка називається автоматичний сплячий режим, стан зниженого енергоспоживання. У цьому розділі описано, як активувати або налаштувати автоматичний перехід в режим сну на моніторі.

Якщо функцію автоматичного переходу в режим сну ввімкнуто (за замовчуванням), монітор переходитиме до стану зниженого енергоспоживання, коли комп'ютер повідомляє про режим енергозбереження (відсутність горизонтального або вертикального синхросигналу).

Після переходу до стану зниженого енергоспоживання (автоматичний перехід в режим сну) зображення зникає з екрана монітора, підсвічування вимикається, а індикатор живлення починає світитися жовтим світлом. В стані зниженого енергоспоживання монітор споживає менше 0,5 Вт. Монітор виходить із режиму сну, коли комп'ютер надсилає на монітор активний сигнал (наприклад, якщо активовано мишу або клавіатуру).

Автоматичний перехід в режим сну можна вимкнути в екранному меню:

- **1.** Натисніть кнопку Меню або натисніть на центр джойстика екранного меню, щоб відкрити екранне меню.
- **2.** В екранному меню виберіть **Живлення**.
- **3.** Виберіть **Автоматичний перехід в режим сну**, а далі **Вимк**.

## **Налаштування режиму фільтра синього світла (лише в деяких моделях)**

Зниження інтенсивності синього світла, яке випромінює монітор, зменшує негативний вплив синього світла на очі. Цей монітор використовує панель фільтра синього світла у режимі за замовчуванням.

У режимі за замовчуванням панель фільтра синього світла цього монітора, сертифікована TÜV, задля зменшення рівня блакитного світла та створення більш розслаблюючого та менш стимулюючого зображення під час читання вмісту на екрані.

## **Налаштування режиму синього світла (лише в деяких моделях)**

Зниження інтенсивності синього світла, яке випромінює монітор, зменшує негативний вплив синього світла на очі. У цьому моніторі можна налаштовувати рівні зниження інтенсивності синього світла. Це дає змогу створити зображення, яке менше стомлює очі під час читання вмісту на екрані.

Щоб налаштувати рівень інтенсивності синього світла, випромінюваного монітором, виконайте наступні дії:

**1.** На екранному меню натисніть одну з кнопок, щоб активувати його, а потім натисніть кнопку Меню, щоб відкрити екранне меню. Виберіть **Колір**.

Якщо ви використовуєте контролер, натисніть на центр контролера екранного меню, щоб відкрити екранне меню.

**2.** Виберіть **Фільтр синього світла** з параметрів налаштувань.

- **Фільтр синього світла**: (сертифіковане TÜV) зниження інтенсивності синього світла до рівня, комфортного для очей.
- **Читання**: оптимізація інтенсивності синього світла та рівня яскравості для перегляду у приміщенні.
- **Нічний**: установлення мінімальної інтенсивності синього світла для зниження впливу на якість сну.
- **3.** Щоб зберегти налаштування та закрити меню, натисніть кнопку **Зберегти й повернутися**. Якщо зберігати налаштування не потрібно, виберіть **Відмінити**.
- **4.** В головному меню виберіть **Вихід**.

# <span id="page-26-0"></span>**3 Підтримка та усунення несправностей**

Якщо монітор не працює належним чином, ви можете вирішити цю проблему, дотримуючись вказівок, наведених у цьому розділі.

# **Вирішення поширених проблем**

У таблиці нижче перелічено проблеми, їх можливі причини та рекомендовані вирішення.

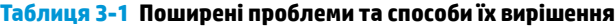

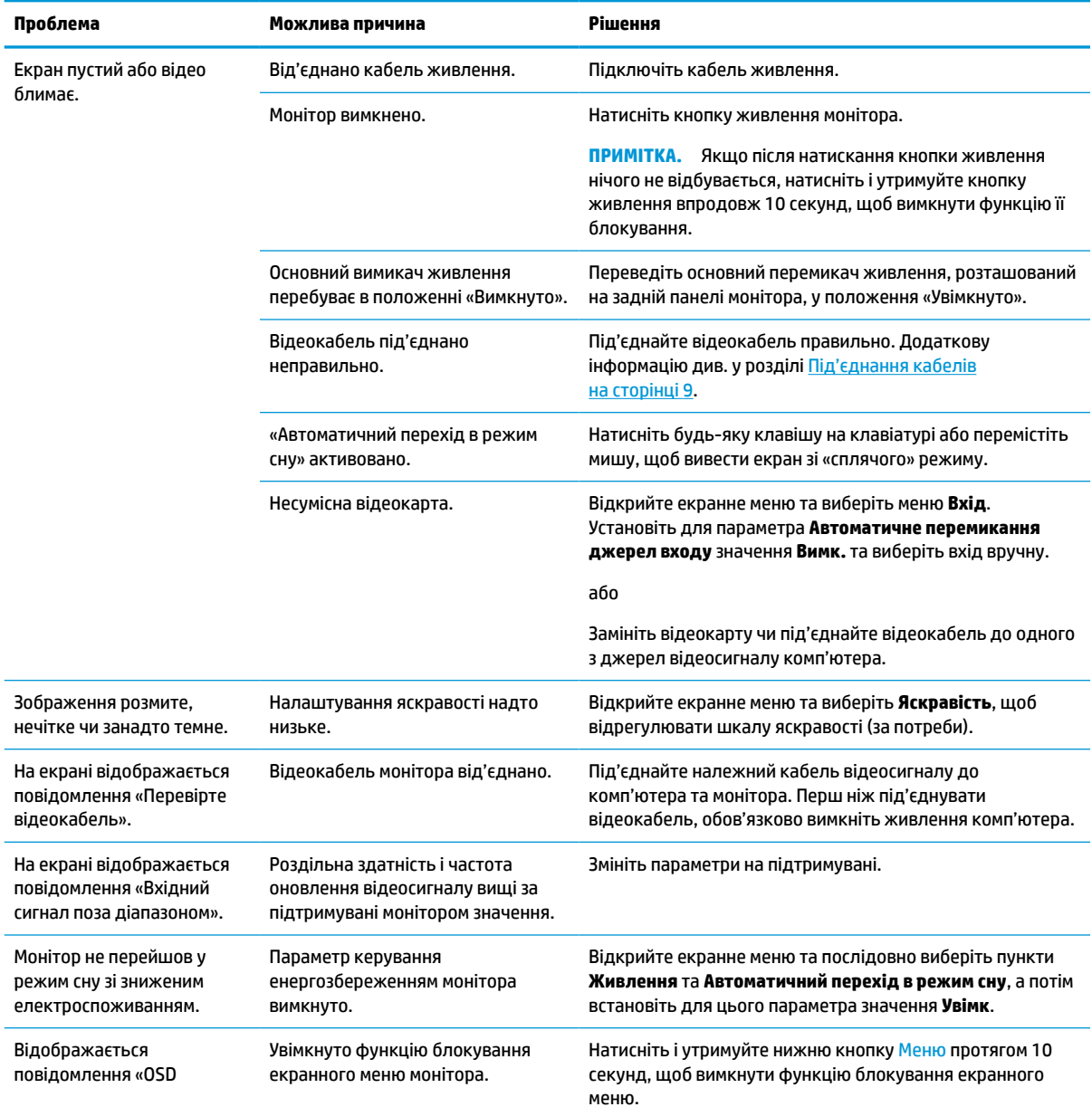

<span id="page-27-0"></span>**Таблиця 3-1 Поширені проблеми та способи їх вирішення (продовження)**

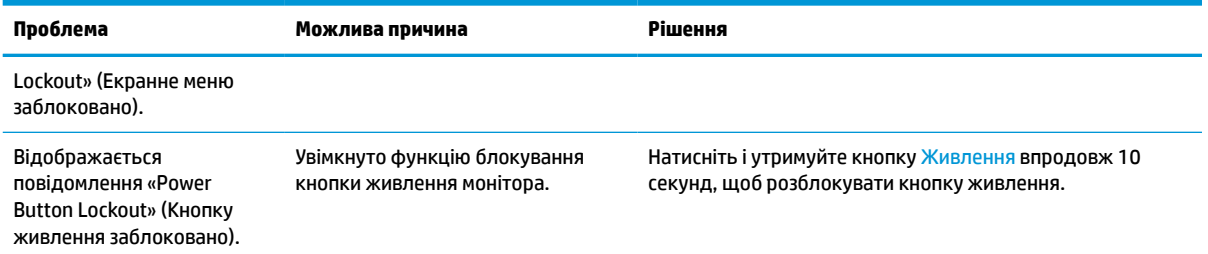

## **Блокування кнопок**

Функція блокування кнопки доступна лише тоді, коли монітор увімкнуто, відображається активний сигнал і екранне меню закрито. Утримання кнопки живлення або Меню впродовж 10 секунд заблокує цю кнопку. Функціональність кнопки можна відновити, утримуючи її знову впродовж 10 секунд.

# **Використання функції автоматичного регулювання (аналоговий вхід)**

Функція авторегулювання вмикається автоматично та намагається оптимізувати екран за кількох умов.

- Налаштування монітора.
- Скидання комп'ютера до заводських параметрів.
- Змінення роздільної здатності монітора.

Також можна вручну оптимізувати продуктивність екрана для входу VGA (аналоговий) у будь-який час у меню «Автоматическая настройка» (Автоналаштування) в екранному меню. Крім цього можна завантажити утиліту автоматичного регулювання за зразком на сторінці <http://www.hp.com/support>.

Не використовуйте цю процедуру, якщо монітор використовує вхід відмінний від VGA. Якщо монітор використовує вхідний сигнал VGA (аналоговий), ця процедура може усунути наведені нижче проблеми якості зображення:

- Розмитий або нечіткий фокус
- Ефекти роздвоєння, смуг або тіней
- Нечіткі вертикальні смуги
- Тонкі горизонтальні лінії, що прокручуються
- Зображення зі зміщеним центром

Використання функції автоматичного регулювання:

- **1.** Перш, ніж перейти до налаштувань, увімкніть монітор і зачекайте 20 хвилин.
- **2.** Натисніть кнопку Меню, щоб відкрити екранне меню, виберіть **Изображение** (Зображення), а потім виберіть **Автонастройка** (Автоналаштування). Якщо результат незадовільний, виконайте таку процедуру.

<span id="page-28-0"></span>**3.** Відкрийте утиліту авторегулювання. (Цю утиліту можна завантажити з [http://www.hp.com/](http://www.hp.com/support) [support](http://www.hp.com/support)). Показаний тестовий зразок налаштування.

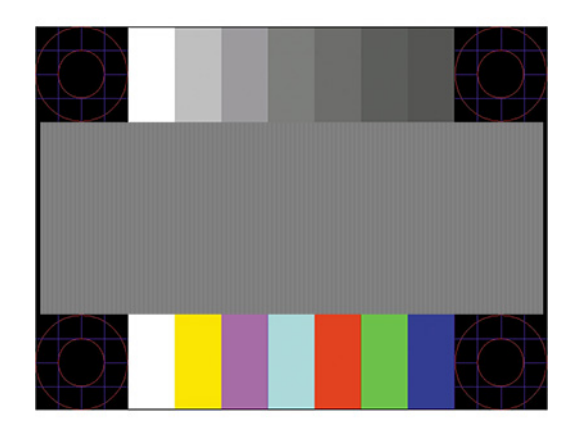

**4.** Натисніть клавішу esc або будь-яку іншу клавішу на клавіатурі, щоб вийти з тестового зразка.

# **Оптимізація продуктивності зображення (аналоговий ввід)**

Якщо ви хочете налаштувати параметри, у цьому розділі описано, як вручну оптимізувати зображення монітора.

Для підвищення якості відображення на екрані можна налаштувати два елементи керування: «Годинник» і «Фаза» (доступно в екранному меню). Використовуйте ці елементи керування лише тоді, коли функція автоматичного регулювання не забезпечує задовільне зображення.

**ПРИМІТКА.** Елементи керування «Годинник» і «Фаза» можна регулювати лише в разі використання аналогового вводу (VGA). Ці елементи керування не підлягають регулюванню в разі цифрового вводу.

Спершу потрібно правильно налаштувати «Годинник», оскільки параметри «Фаза» залежать від налаштувань «Годинника».

- **Годинник** збільшує або зменшує значення, щоб мінімізувати будь-які вертикальні смуги або лінії, що відображаються на тлі екрана.
- **Фаза** збільшує або зменшує значення, щоб мінімізувати мерехтіння чи розмиття відео.
- **ПРИМІТКА.** Під час використання елементів керування буде отримано найкращі результати, за допомогою утиліти авторегулювання за зразком. Утиліту можна завантажити зі сторінки <http://www.hp.com/support>.

Якщо під час регулювання значення «Годинник» і «Фаза» зображення монітора спотворюється, продовжуйте регулювати значення, доки спотворення не зникне. Щоб відновити заводські параметри, натисніть кнопку Меню, щоб відкрити екранне меню, виберіть елемент **Керування**, далі виберіть **Скинути до заводських параметрів** і натисніть **Так**.

Усунення вертикальних смуг (Годинник):

**1.** Натисніть кнопку Меню, щоб відкрити екранне меню, а потім виберіть **Зображення** та **Частота і фаза**.

**2.** Виберіть **Частота**, а потім усуньте вертикальні смуги за допомогою кнопок екранного меню на передній панелі монітора з піктограмами стрілок угору та вниз. Натискайте кнопки повільно, щоб вам не пропустити оптимального налаштування точки.

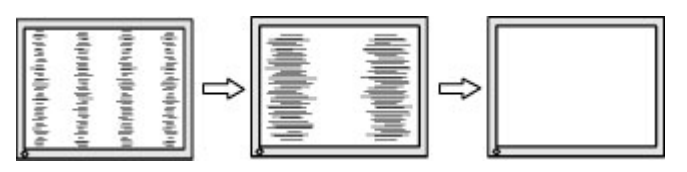

**3.** Якщо після налаштування частоти наявне розмиття, мерехтіння або смуги на екрані, перейдіть до регулювання фази.

Видалення мерехтіння або розмиття (Фаза):

- **1.** Натисніть кнопку Меню, щоб відкрити екранне меню, а потім виберіть **Зображення** та **Частота і фаза**.
- **2.** Виберіть **Фаза**, а потім за допомогою кнопок екранного меню на передній панелі монітора з піктограмами стрілок угору та вниз усуньте мерехтіння або розмиття. Мерехтіння або розмиття може не вдатися усунути, залежно від комп'ютера або встановленої графічної карти.

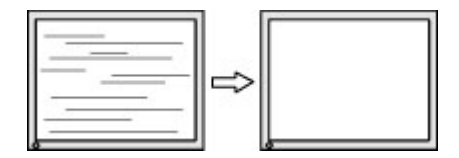

Коригування положення екрана (горизонтальне або вертикальне положення):

- **1.** Натисніть кнопку Меню, щоб відкрити екранне меню, виберіть **Изображение** (Зображення), а потім — **Положение изображения** (Положення зображення).
- **2.** Натискайте кнопки екранного меню на моніторі з піктограмами стрілок угору та вниз, щоб належним чином налаштувати положення зображення в області відображення монітора. У **Горизонтальному положенні** зображення пересувається ліворуч або праворуч; у **Вертикальному положенні** зображення пересувається вгору або вниз.

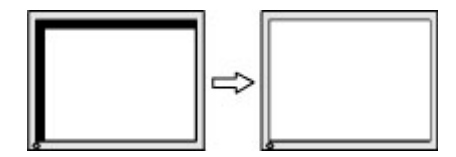

# <span id="page-30-0"></span>**4 Обслуговування монітора**

Належним чином підтримується монітор може працювати впродовж багатьох років. Ці інструкції містять кроки, які можна виконати, щоб тримати монітор у найкращому стані.

# **Вказівки з технічного обслуговування**

Щоб підвищити продуктивність і продовжити термін служби монітора, дотримуйтеся наведених нижче рекомендацій.

- Не відкривайте корпус монітора та не намагайтеся обслуговувати монітор самостійно. Налаштовуйте лише ті елементи керування, які описано в інструкціях із експлуатації. Якщо монітор не працює належним чином або впав чи його пошкоджено, зверніться до авторизованого дилера, реселера або постачальника послуг.
- Використовуйте лише джерело живлення та підключення, відповідні для монітора та вказані на ярлику чи пластині на задній панелі монітора.
- Переконайтеся, що загальне значення номінального струму, який споживає обладнання, під'єднане до розетки змінного струму, не перевищує рівня припустимого номінального струму розетки, і що загальне значення номінального струму, який споживає обладнання, під'єднане до кабелю, не перевищує припустимого рівня для цього кабелю. Ознайомтеся з відомостями про живлення на ярлику, щоб визначити рівень номінального струму (Ампер чи А) для кожного пристрою.
- Установлюйте монітор поблизу електричної розетки, до якої є вільний доступ. Щоб від'єднати монітор, візьміться за вилку й витягніть її з розетки. Ніколи не тягніть за кабель для від'єднання монітора.
- Вимикайте монітор, коли він не використовується, і користуйтеся заставкою. Це може значно збільшити термін служби монітора.

**ПРИМІТКА.** Гарантія HP не поширюється на залишкові зображення на моніторі.

- Ніколи не закривайте гнізда та отвори на корпусі та не вставляйте в них сторонні предмети. Ці отвори забезпечують вентиляцію.
- Не кидайте монітор і не встановлюйте його на нестійкі поверхні.
- Нічого не кладіть на кабель живлення. Не ставайте на кабель.
- Установлюйте монітор у добре провітрюваному приміщенні без надмірного освітлення, підвищеної температури та вологості.

### **Очищення монітора**

Дотримуйтеся наведених нижче вказівок, щоб очистити монітор, якщо потрібно.

- **1.** Вимкніть монітор та від'єднайте кабель живлення від розетки змінного струму.
- **2.** Від'єднайте всі зовнішні пристрої.
- **3.** Очистіть монітор від пилу, витерши екран і корпус м'якою та чистою антистатичною тканиною.
- <span id="page-31-0"></span>**4.** У складніших випадках забруднення використовуйте розчин води з ізопропіловим спиртом (50/50).
- **<u>© ВАЖЛИВО.</u> Не використовуйте миючі засоби на основі нафтопродуктів, такі як бензин, розчинник** чи леткі речовини для очищення екрана чи корпуса монітора. Ці хімічні речовини можуть пошкодити монітор.

**ВАЖЛИВО.** Побризкайте ганчірку очищувачем та скористайтеся вологою ганчіркою для обережного очищення поверхні монітора. Ніколи не бризкайте очищувачем безпосередньо на поверхню монітора. Очищувач може потрапити під рамку монітора та пошкодити електронні компоненти. Ганчірка має бути вологою, але не мокрою. Потрапляння води у вентиляційні або інші отвори може призвести до пошкодження монітора. Зачекайте, доки монітор не висохне, перш ніж використовувати його знову.

**5.** Після усунення забруднень поверхні можна продезінфікувати. Всесвітня організація охорони здоров'я (ВООЗ) рекомендує після очищення дезінфікувати поверхні, щоб запобігти розмноженню шкідливих бактерій і вірусним захворюванням дихальних шляхів. HP рекомендує використовувати для дезінфекції розведений ізопропіловий спирт (70% спирту, 30% води). Такий антисептичний спиртовий розчин продається в більшості магазинів.

### **Перевезення монітора**

Зберігайте оригінальне пакування. Воно може знадобитися пізніше, у разі транспортування монітора або переїзду.

# <span id="page-32-0"></span>**а Технічні характеристики**

У цьому розділі містяться технічні характеристики для фізичних аспектів монітора, такі як вага та розміри перегляду, а також необхідні умови експлуатації й діапазон джерел живлення.

Усі характеристики – це типові характеристики, які надаються виробниками компонентів обладнання HP; фактична продуктивність може відрізнятися за рівнем якості.

 $\mathbb{Z}$  примітка. Щоб отримати найновіші або додаткові технічні характеристики виробу, перейдіть на веб-сайт <http://www.hp.com/go/quickspecs/> та виконайте пошук конкретної моделі монітора, щоб дізнатися характеристики QuickSpecs саме для цієї моделі.

# **Технічні характеристики моделі 95,29 см (37,52 дюймів)**

У цьому розділі містяться технічні характеристики монітора.

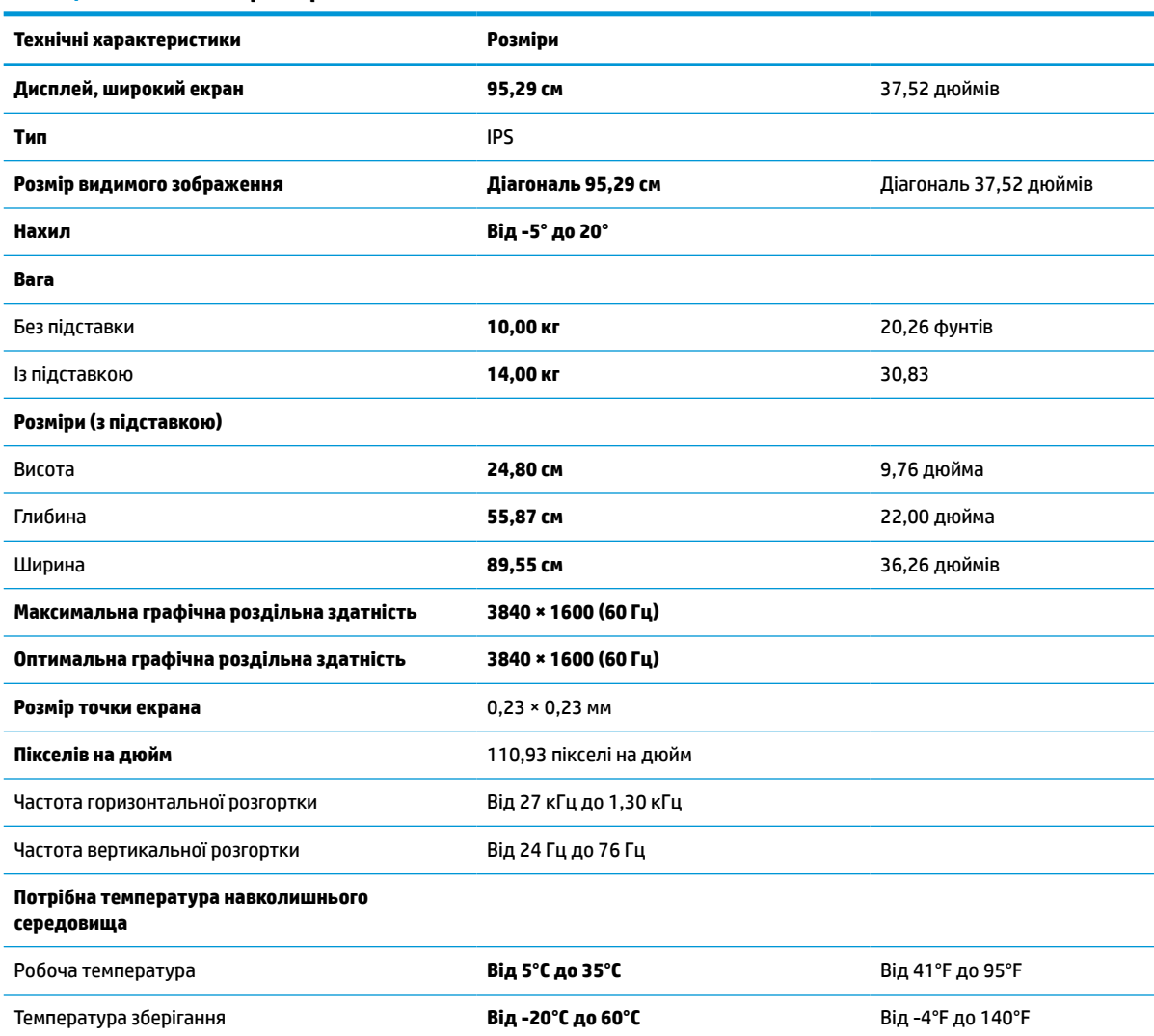

**Таблиця а-1 Технічні характеристики**

<span id="page-33-0"></span>**Таблиця а-1 Технічні характеристики (продовження)**

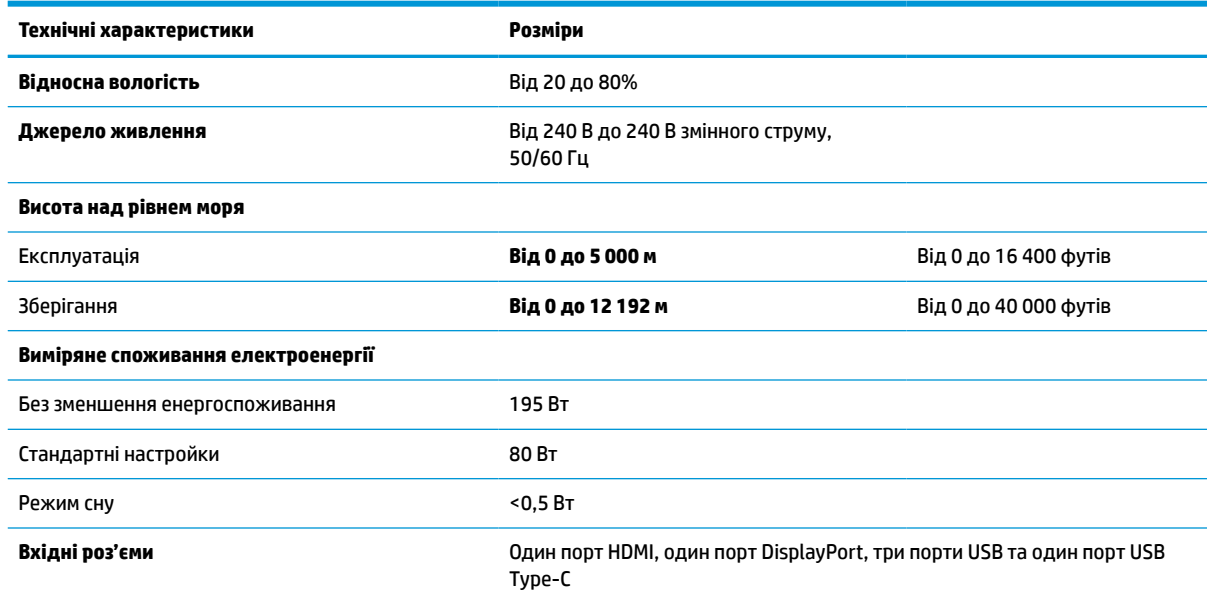

# **Попередньо встановлені значення роздільної здатності дисплея**

Наведені нижче значення роздільних здатностей зображення використовуються найчастіше; їх встановлено заводськими параметрами за замовчуванням. Цей монітор автоматично розпізнає попередньо встановлені режими та налаштовує розмір і розташування зображення на екрані.

# **Визначені настройки роздільної здатності дисплея**

Наведені нижче значення роздільних здатностей зображення використовуються найчастіше; їх встановлено заводськими параметрами за замовчуванням. Цей монітор автоматично розпізнає попередньо встановлені режими та налаштовує розмір і розташування зображення на екрані.

| Визначена<br>настройка | Розмір у пікселях | Горизонтальна частота (кГц) | Вертикальна частота (Гц) |
|------------------------|-------------------|-----------------------------|--------------------------|
|                        | $640 * 480$       | 60,0                        | 60,000                   |
| 2                      | $720 \times 400$  | 70,0                        | 70,087                   |
| 3                      | $800 * 600$       | 37,879                      | 60,317                   |
| 4                      | $1024 \times 768$ | 31,469                      | 60,000                   |
| 5                      | 1280 × 720        | 45,000                      | 60,000                   |
| 6                      | $1280 * 800$      | 49,702                      | 60,000                   |
| 7                      | 1280 × 1024       | 63,981                      | 60,000                   |
| 8                      | $1440 * 900$      | 55,468                      | 60,000                   |
| 9                      | $1600 * 900$      | 60,000                      | 60,000                   |

**Таблиця а-2 Визначені настройки роздільної здатності дисплея**

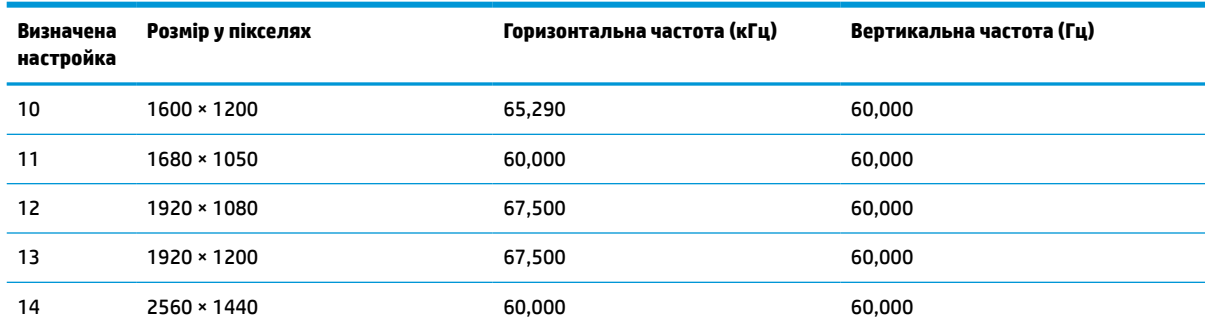

#### <span id="page-34-0"></span>**Таблиця а-2 Визначені настройки роздільної здатності дисплея (продовження)**

# **Формати відео з високою чіткістю зображення**

У цьому розділі містяться формати відео високої чіткості.

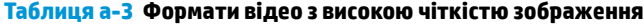

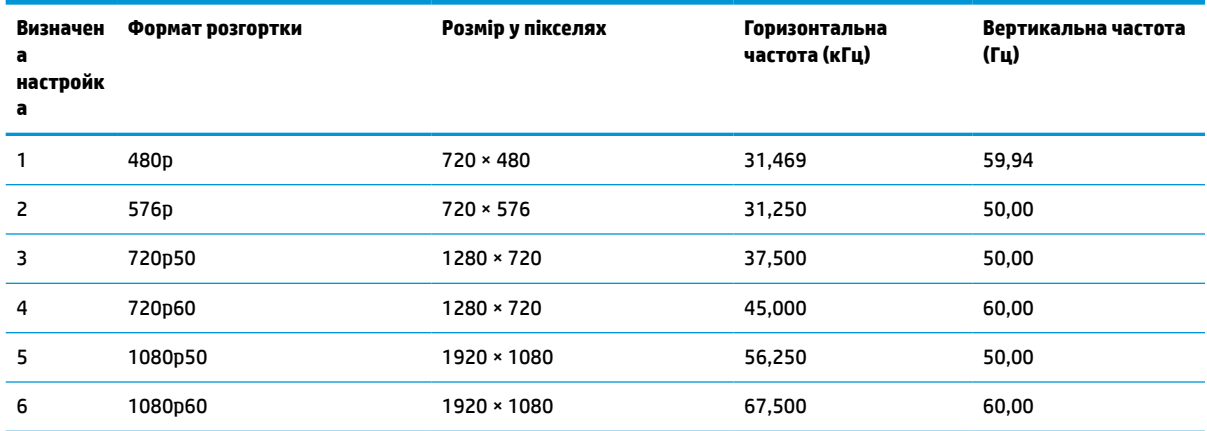

# **Технічні характеристики джерела живлення**

У цьому розділі містяться технічні характеристики джерела живлення.

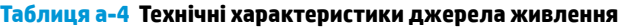

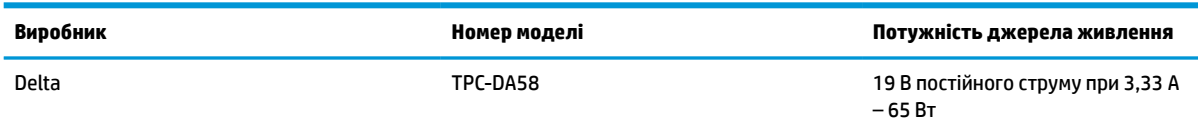

## **Функція економного енергоспоживання**

Цей монітор може перебувати у стані зниженого рівня енергоспоживання.

Якщо монітор не може виявити сигнали горизонтальної чи вертикальної розгортки, він автоматично переходить у стан зниженого енергоспоживання. За відсутності таких сигналів екран монітора стає темним, підсвічування вимикається та індикатор живлення починає світитися жовтим світлом. У стані зниженого енергоспоживання монітор споживає < 0,5 Вт. Щоб повернутися до нормального робочого стану, монітору потрібно прогрітися протягом короткого періоду часу.

Інструкції щодо налаштування режиму економного енергоспоживання (який також називають функцією керування живленням), див. у посібнику користувача комп'ютера.

**ПРИМІТКА.** Функція економного енергоспоживання діє лише за умови, що монітор під'єднано до комп'ютера, який підтримує цю функцію.

Можна запрограмувати перехід монітора у стан зниженого енергоспоживання у попередньо визначений час, вибравши відповідні налаштування в утиліті «Таймер режиму сну». Коли утиліта «Таймер режиму сну» вмикає режим заощадження електроенергії на моніторі, індикатор живлення починає блимати жовтим світлом.

# <span id="page-36-0"></span>**б Спеціальні можливості**

Мета компанії HP — розробляти, виготовляти та продавати продукти, а також надавати послуги й інформацію, якими зможе скористатися будь-хто, незалежно від місця розташування, як окремо, так і в складі відповідних спеціальних засобів (пристроїв або програм) сторонніх розробників.

# **HP та спеціальні можливості**

HP цінить різноманіття, інклюзивність і високу якість робочого та особистого життя, тому це впливає на все, що робить наша компанія. HP прагне створити інклюзивне середовище, яке поєднує людей з усього світу за допомогою технологій.

### **Пошук технологічних засобів, що відповідають вашим потребам**

Технології допомагають людям повністю реалізувати свій потенціал. Спеціальні засоби усувають перешкоди та дають змогу вільно почувати себе вдома, на роботі й у суспільстві. Вони допомагають повною мірою використовувати й розширювати функціональні можливості обладнання електронних та інформаційних технологій.

Додаткову інформацію див. у розділі [Пошук ефективних спеціальних засобів на сторінці 32.](#page-37-0)

### **Зобов'язання HP**

Компанія HP прагне створювати продукти й послуги, доступні для людей з обмеженими можливостями. Ми працюємо над тим, щоб забезпечити рівні можливості, і це допомагає нам зробити технології доступними для всіх.

Мета HP — розробляти, виготовляти та випускати на ринок продукти й послуги, якими можуть ефективно користуватись усі, зокрема люди з обмеженими можливостями, за допомогою допоміжних пристроїв або без них.

Щоб досягти цього, ми створили Політику спеціальних можливостей, де описано сім найважливіших пунктів, на які орієнтується компанія у своїй роботі. Усі керівники й працівники НР мають підтримувати описані нижче цілі та дотримуватися процедур їх упровадження відповідно до своїх ролей і обов'язків.

- Підвищити в компанії HP рівень обізнаності про проблеми людей з обмеженими можливостями та надати працівникам знання, необхідні для розробки, виробництва, випуску на ринок і надання доступних продуктів та послуг.
- Розробити вказівки щодо спеціальних можливостей продуктів і послуг та зобов'язати групи з розробки продуктів упроваджувати ці вказівки, якщо це є конкурентоспроможним і можливим із технічної та економічної точки зору.
- Залучати людей з обмеженими можливостями до створення вказівок щодо спеціальних можливостей, а також до розробки та тестування продуктів і послуг.
- Розробляти документи з підтримкою спеціальних можливостей і надавати інформацію про продукти та послуги HP користувачам у доступній формі.
- Налагоджувати зв'язки з провідними постачальниками спеціальних засобів і рішень.
- <span id="page-37-0"></span>Підтримувати внутрішні й зовнішні дослідження та розробки з метою розвитку спеціальних засобів, що використовуються в продуктах і послугах HP.
- Підтримувати й оновлювати галузеві стандарти та вказівки щодо спеціальних можливостей.

## **Міжнародна асоціація експертів зі спеціальних можливостей (IAAP)**

Міжнародна асоціація експертів зі спеціальних можливостей (International Association of Accessibility Professionals, IAAP) — це некомерційна асоціація, орієнтована на підвищення обізнаності про спеціальні можливості шляхом налагодження зв'язків, навчання та сертифікації. Мета цієї організації — допомогти експертам у галузі спеціальних можливостей досягти кар'єрних успіхів і дати підприємствам можливість ефективніше інтегрувати спеціальні можливості у свої продукти та інфраструктуру.

Компанія HP є засновником IAAP. Разом з іншими організаціями ми намагаємося привернути увагу якомога більшої кількості людей до спеціальних можливостей. Це зобов'язання допомагає HP досягти поставленої мети — розробляти, виготовляти та випускати на ринок продукти й послуги, якими можуть ефективно користуватися люди з обмеженими можливостями.

IAAP допомагає звичайним людям, студентам і організаціям по всьому світу обмінюватися знанням. Якщо ви бажаєте отримати додаткову інформацію, приєднатися до онлайн-спільноти, підписатися на новини та дізнатися про умови вступу до організації, перейдіть за посиланням <http://www.accessibilityassociation.org>.

### **Пошук ефективних спеціальних засобів**

Усі, зокрема люди з обмеженими можливостями та люди похилого віку, повинні мати можливість спілкуватися, виражати себе й обмінюватись інформацією зі світом за допомогою сучасних технологій. HP прагне підвищити рівень обізнаності про спеціальні можливості як усередині компанії, так і серед своїх клієнтів та партнерів.

Різноманітні спеціальні засоби, наприклад великі шрифти, які легко читати, функція розпізнавання голосу, яка дає змогу керувати пристроєм за допомогою голосу, а також інші засоби, що допомагають у певних ситуаціях, полегшують користування продуктами HP. Як вибрати те, що підходить саме вам?

### **Оцінка потреб**

Технології допомагають людині повністю реалізувати свій потенціал. Спеціальні засоби усувають перешкоди та дають змогу вільно почувати себе вдома, на роботі й у суспільстві. Спеціальні засоби (СЗ) допомагають повною мірою використовувати й розширювати функціональні можливості обладнання електронних та інформаційних технологій.

Вам доступний великий асортимент пристроїв, у яких використовуються СЗ. За допомогою спеціальної оцінки ви зможете порівняти різні продукти, знайти потрібну інформацію та вибрати найкраще рішення для себе. Фахівці з оцінювання потреб в СЗ раніше працювали в багатьох галузях: це ліцензовані або сертифіковані фізіотерапевти, експерти з реабілітації, мовленнєвих порушень тощо. Інші фахівці також можуть надати корисну інформацію, навіть якщо не мають ліцензій або сертифікатів. Щоб перевірити, чи підходить вам фахівець, запитайте його про досвід, навички та вартість послуг.

#### **Спеціальні можливості на пристроях HP**

За наведеними нижче посиланнями міститься інформація про спеціальні можливості та допоміжні засоби (за наявності) у різних виробах HP. Ці ресурси допоможуть вам вибрати конкретні спеціальні засоби та вироби, що найбільше вам підходять.

- <span id="page-38-0"></span>НР Aging & Accessibility. Перейдіть на сторінку<http://www.hp.com> і введіть Специальные возможности (Спеціальні можливості) у полі пошуку. Виберіть **Офис старения и специальных возможностей** (Офіс старіння та спеціальних можливостей).
- Комп'ютери HP. В ОС Windows 7, Windows 8 і Windows 10 перейдіть на сторінку [http://www.hp.com/](http://www.hp.com/support) [support](http://www.hp.com/support) та введіть Специальные возможности Windows (Спеціальні можливості Windows) у полі пошуку **Поиск в нашей библиотеке знаний** (Пошук у нашій бібліотеці знань). У результатах виберіть відповідну операційну систему.
- Магазин HP периферійні пристрої для продуктів HP. Перейдіть на сторінку <http://store.hp.com>, виберіть **Магазин**, а потім — **Мониторы** (Монітори) або **Аксессуары** (Аксесуари).

Щоб дізнатися більше про спеціальні можливості вашого пристрою HP, див. [Зв'язок зі службою](#page-40-0) [підтримки на сторінці 35](#page-40-0).

Посилання на сайти сторонніх партнерів і постачальників, які можуть надавати додаткову допомогу.

- [Відомості про спеціальні можливості продуктів Microsoft \(Windows 7, Windows 8, Windows 10,](http://www.microsoft.com/enable) [Microsoft Office\)](http://www.microsoft.com/enable)
- [Відомості про спеціальні можливості продуктів Google \(Android, Chrome, Google Apps\)](https://www.google.com/accessibility/)

## **Стандарти та законодавство**

Законодавчі органи країн в усьому світі створюють акти, що мають на меті поліпшити доступ людей з обмеженими можливостями до продуктів і послуг. Ці законодавчі акти історично стосуються телекомунікаційних продуктів і послуг, ПК та принтерів із певними функціями комунікації й відтворення відео, пов'язаної з ними документації користувача, а також служб підтримки.

## **Стандарти**

Рада зі спеціальних засобів США (US Access Board) розробила Розділ 508 до стандартів Положень щодо державних закупівель (Federal Acquisition Regulation, FAR), щоб дати змогу людям із фізичними й когнітивними вадами, а також обмеженими можливостями органів чуття отримати доступ до інформації та використовувати інформаційно-комунікаційні технології (ІКТ).

Ці стандарти містять технічні критерії для різних типів технологій, а також вимоги щодо продуктивності, що стосуються функціональних можливостей відповідних продуктів. Певні критерії стосуються програмного забезпечення й операційних систем, інформації та програм в Інтернеті, комп'ютерів, телекомунікаційних продуктів, відео- й медіафайлів, а також автономних закритих продуктів.

### **Мандат 376 — EN 301 549**

Європейський Союз розробив стандарт EN 301 549 у складі Мандата 376 як набір онлайн-інструментів для державних закупівель продуктів у секторі інформаційно-комунікаційних технологій. У стандарті визначено вимоги щодо доступності продуктів і послуг у секторі інформаційно-комунікаційних технологій, а також описано процедури тестування та методології оцінки відповідності кожній вимозі.

### **Керівництво із забезпечення доступності веб-вмісту (WCAG)**

Керівництво із забезпечення доступності веб-вмісту (Web Content Accessibility Guidelines, WCAG) від Ініціативи поліпшення веб-доступу W3C (Web Accessibility Initiative, WAI) допомагає веб-дизайнерам і розробникам створювати сайти, які краще відповідають потребам людей з обмеженими можливостями та людей похилого віку.

У WCAG поняття доступності застосовується до всієї низки веб-вмісту (текст, зображення, аудіо та відео) і програм в Інтернеті. Відповідність вимогам WCAG можна легко встановити. Положення документа

<span id="page-39-0"></span>зрозумілі й прості у використанні та залишають веб-розробникам простір для впровадження інновацій. WCAG 2.0 також схвалено як [ISO/IEC 40500:2012](http://www.iso.org/iso/iso_catalogue/catalogue_tc/catalogue_detail.htm?csnumber=58625/).

У WCAG докладно розглядаються проблеми доступу до Інтернету, з якими стикаються люди з візуальними, слуховими, фізичними, когнітивними та неврологічними вадами, а також люди похилого віку з відповідними потребами. WCAG 2.0 містить опис характеристик доступного вмісту.

- **Сприйнятливість** (наприклад, наведення текстових описів для зображень, розшифровок для аудіо, забезпечення високої адаптивності та налаштування кольорового контрасту).
- **Керованість** (забезпечення доступу за допомогою клавіатури, налаштування кольорового контрасту, часу введення, запобігання умовам, що спричиняють приступи, а також підтримка навігаційних функцій).
- **Зрозумілість** (вирішення проблем із читабельністю та прогнозованим введенням тексту, допомога під час введення).
- **Надійність** (вирішення проблем із сумісністю за допомогою спеціальних засобів).

### **Законодавство та нормативні акти**

Питання доступності інформаційних технологій та інформації набуває все більшого законодавчого значення. Нижче наведено посилання на основні законодавчі акти, правила та стандарти.

- [Сполучені Штати Америки](http://www8.hp.com/us/en/hp-information/accessibility-aging/legislation-regulation.html#united-states)
- **[Канада](http://www8.hp.com/us/en/hp-information/accessibility-aging/legislation-regulation.html#canada)**
- **[Європа](http://www8.hp.com/us/en/hp-information/accessibility-aging/legislation-regulation.html#europe)**
- **[Австралія](http://www8.hp.com/us/en/hp-information/accessibility-aging/legislation-regulation.html#australia)**

## **Корисні ресурси та посилання з інформацією про доступність**

Ці організації, установи та ресурси можуть мати інформацію щодо вад здоров'я й обмежень, пов'язаних із віком.

**ПРИМІТКА.** Це не повний список. Ці організації наведено лише для довідки. Компанія HP не відповідальна за інформацію або контакти, які ви можете знайти в Інтернеті. Згадування на цій сторінці не означає підтримку з боку HP.

## **Організації**

Перераховані нижче організації, як і багато інших, надають інформацію про вади здоров'я й обмеження, пов'язані з віком.

- Американська асоціація людей з обмеженими можливостями (American Association of People with Disabilities, AAPD)
- Асоціація програм із розробки спеціальних засобів (Association of Assistive Technology Act Programs, ATAP)
- Американська асоціація людей із вадами слуху (Hearing Loss Association of America, HLAA)
- Центр з інформаційно-технічної допомоги та навчання (Information Technology Technical Assistance and Training Center, ITTATC)
- **Lighthouse International**
- Національна асоціація глухих (National Association of the Deaf)
- <span id="page-40-0"></span>Національна федерація сліпих (National Federation of the Blind)
- Товариство з надання реабілітаційних послуг і спеціальних засобів Північної Америки (Rehabilitation Engineering & Assistive Technology Society of North America, RESNA)
- Корпорація з надання телекомунікаційних послуг для людей, що не чують, і людей із вадами слуху (Telecommunications for the Deaf and Hard of Hearing, Inc., TDI)
- Ініціатива з поліпшення веб-доступу W3C (W3C Web Accessibility Initiative, WAI)

### **Навчальні заклади**

Багато навчальних закладів, зокрема наведені нижче, надають інформацію про вади здоров'я й обмеження, пов'язані з віком.

- Університет штату Каліфорнія, Нортрідж, Центр із питань обмежених можливостей (California State University, Northridge, CSUN)
- Університет Вісконсину в Медісоні, Trace Center
- Університет штату Міннесота, програма з поширення доступності комп'ютерних технологій

### **Інші ресурси**

Багато ресурсів, зокрема наведені нижче, надають інформацію про вади здоров'я й обмеження, пов'язані з віком.

- Програма надання технічної допомоги відповідно до Закону про захист прав громадян США з обмеженими можливостями (Americans with Disabilities Act, ADA)
- Мережа ILO Global Business and Disability Network
- **EnableMart**
- Європейський форум із питань обмежених можливостей (European Disability Forum)
- Мережа Job Accommodation Network
- **Microsoft Enable**

### **Посилання HP**

Наведені нижче посилання на ресурси HP містять інформацію щодо вад здоров'я й обмежень, пов'язаних із віком.

[Посібник із техніки безпеки та забезпечення зручності користування HP](http://www8.hp.com/us/en/hp-information/ergo/index.html)

[Продажі HP в державному секторі](https://government.hp.com/)

## **Зв'язок зі службою підтримки**

Компанія HP пропонує клієнтам з обмеженими можливостями технічну підтримку та допомогу у використанні спеціальних можливостей.

**ПРИМІТКА.** Підтримка доступна лише англійською мовою.

Клієнтам, у яких виникли запитання щодо технічної підтримки або спеціальних можливостей продуктів HP, але вони мають вади слуху чи не чують:

- звертайтеся за номером (877) 656-7058 із понеділка по п'ятницю з 06:00 до 21:00 за північноамериканським гірським часом за допомогою пристрою TRS/VRS/WebCapTel.
- Клієнтам з іншими обмеженими можливостями та клієнтам похилого віку, які мають питання щодо технічної підтримки або спеціальних можливостей продуктів HP:
	- звертайтеся за номером (888) 259-5707 із понеділка по п'ятницю з 06:00 до 21:00 за північноамериканським гірським часом;
	- заповніть [контактну форму для людей з обмеженими можливостями та людей похилого віку](https://h41268.www4.hp.com/live/index.aspx?qid=11387).

# <span id="page-42-0"></span>**Покажчик**

### **А**

авторегулювання (аналоговий вхід) [21](#page-26-0)

### **Г**

гнізда DisplayPort [4](#page-9-0) аудіовихід (навушники) [4](#page-9-0) живлення [4](#page-9-0) Порт Mini DisplayPort [4](#page-9-0) гніздо аудіовиходу (навушники) [4](#page-9-0)

### **Д**

Дзвінок до служби технічної підтримки [2](#page-7-0)

### **Е**

етикетка продукту [5](#page-10-0)

### **З**

знайомство з монітором [2](#page-7-0)

### **І**

інформація з техніки безпеки [1](#page-6-0)

### **К**

кнопка екранного меню (OSD) [3](#page-8-0) кнопка меню [3](#page-8-0) компоненти задня панель [4](#page-9-0) передня панель [3](#page-8-0) компоненти задньої панелі [4](#page-9-0) компоненти передньої панелі [3](#page-8-0)

### **М**

Міжнародна асоціація експертів зі спеціальних можливостей [32](#page-37-0)

### **Н**

номер продукту [5](#page-10-0)

### **О**

оптимізація продуктивності зображення (аналоговий вхід) [21,](#page-26-0) [23](#page-28-0)

оцінка потреб у спеціальних можливостях [32](#page-37-0)

### **П**

підтримка [2](#page-7-0) Підтримка HP [2](#page-7-0) Політика компанії HP з надання спеціальних засобів [31](#page-36-0) попередження [1](#page-6-0) Порт HDMI [4](#page-9-0) Порт USB Type-C [4](#page-9-0) порти HDMI [4](#page-9-0) USB Type-C [4](#page-9-0) початок роботи [1](#page-6-0)

**Р**

ресурси, спеціальні можливості [34](#page-39-0) Ресурси HP [2](#page-7-0) Рознім DisplayPort [4](#page-9-0) роз'єм живлення [4](#page-9-0)

### **С**

серійний номер [5](#page-10-0) СЗ (спеціальні засоби) мета [31](#page-36-0) пошук [32](#page-37-0) служба підтримки, спеціальні можливості [35](#page-40-0) служба технічної підтримки [2](#page-7-0) спеціальні засоби (СЗ) мета [31](#page-36-0) пошук [32](#page-37-0) спеціальні можливості [31](#page-36-0), [32,](#page-37-0) [34,](#page-39-0) [35](#page-40-0) Стандарти з надання спеціальних можливостей згідно з Розділом 508 [33](#page-38-0) стандарти та законодавство, спеціальні можливості [33](#page-38-0)

### **Я**

ярлик [5](#page-10-0)